## Educational Game Project Units:1,18,45 and 68 By Isaac Murphy

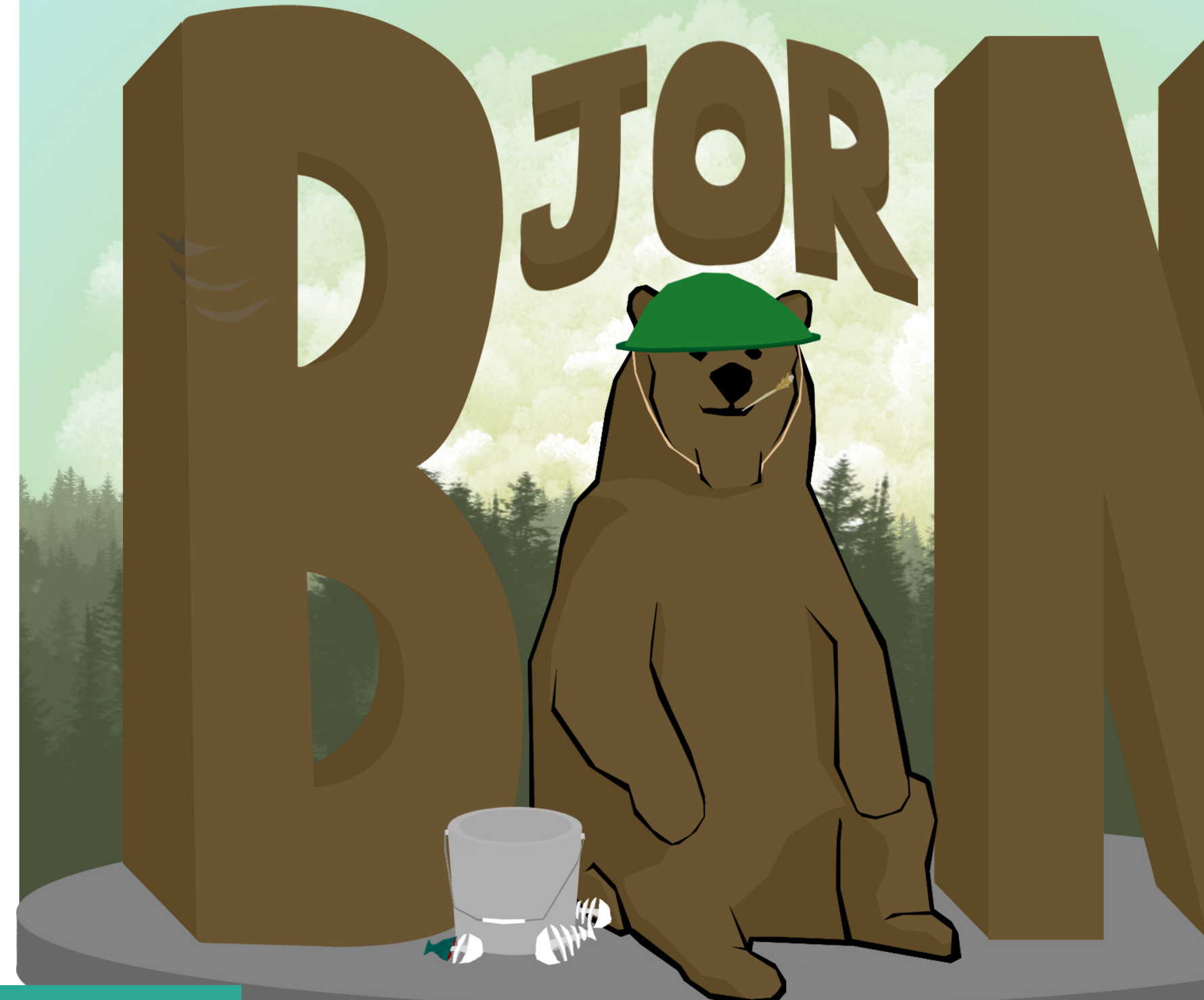

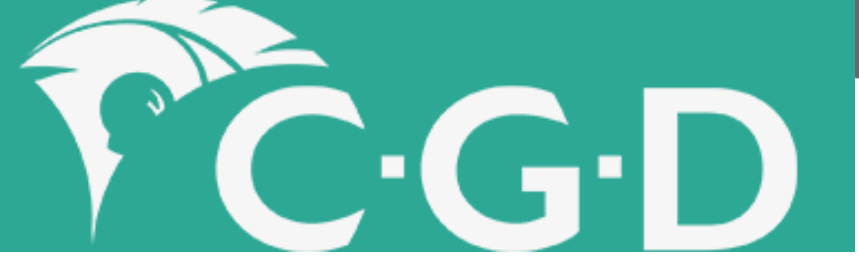

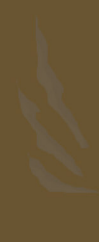

**Typing Aircraft:** the premise of the game is straight forward, you type the word on the incoming aircraft and it gets shot down, pretty simple. However i do struggle to see how this game is appropriate for children as you are shooting down planes and that if you don't they bomb your city. The colours are eye catching and the controls are easy enough to handle.

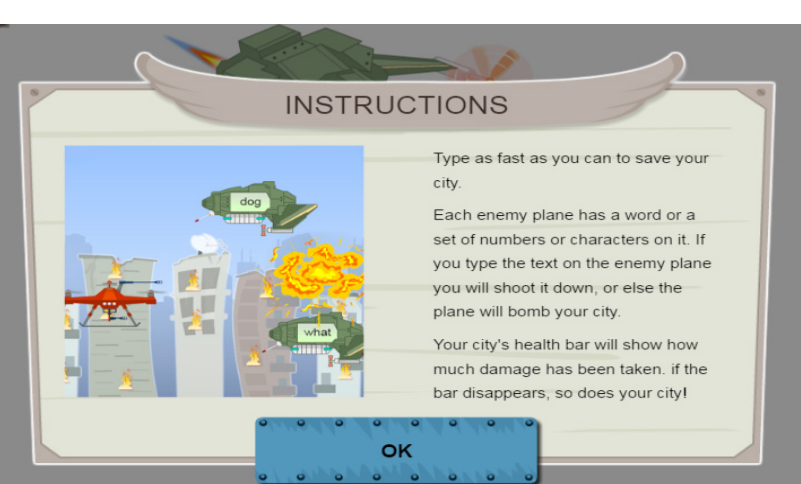

## Game research

**Properties of addition with car racing:** this game i found difficult due to the fact that i did not learn the properties of addition but the game in general seems to be well made for the child audience, it is engaging and the colours are well planned out.

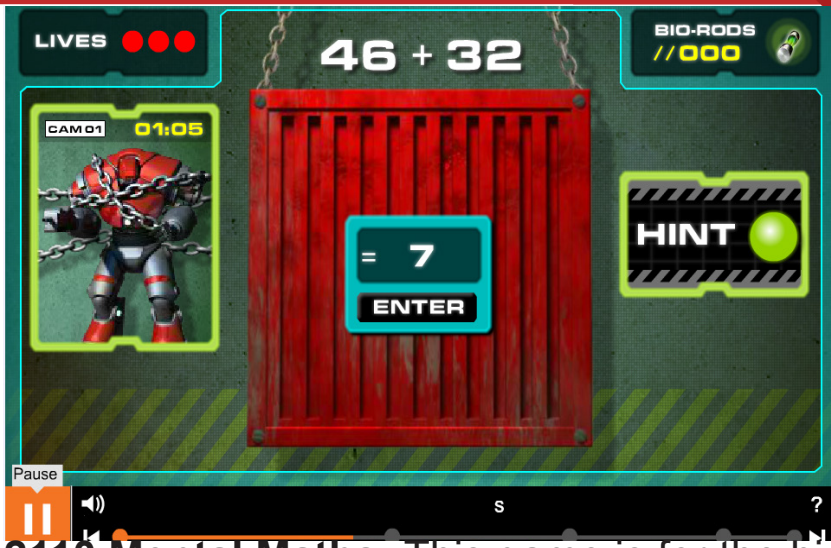

All of the minigames within this "game" are all really well laid out and explained, the colours are very well suited to the younger audiences and the characters look friendly enough, the name of each minigame pretty much sums up what you have to do for each one, whether if it's odd or even or missing signs they are all pretty much straight forward apart from "win the money" which is basically add up to coins and select the right answer.

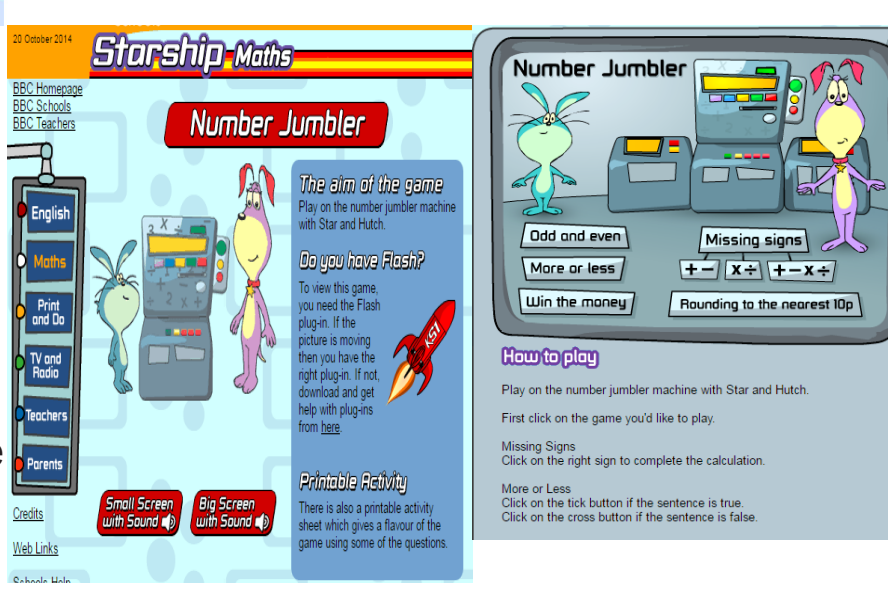

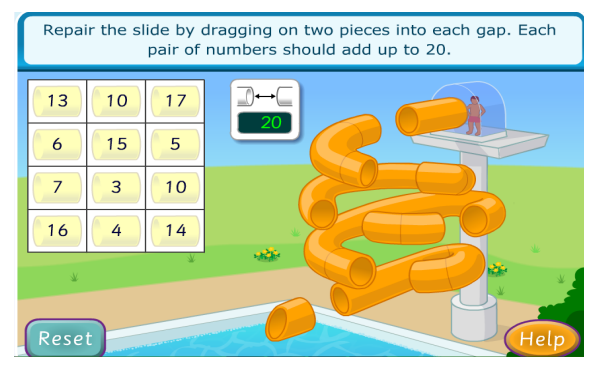

**2110 Mental Maths:** This game is for the higher age range of children around the 7-8 range due to the complexity of the game and the stylings of it. The style of the game is post-apocalypse via robot revolution, which tends to suit itself for the older children. The aim of this game is to collect as many "Bio-rods" before time runs out and the "war-bot" breaks free from its chains. You accomplish this by answering correctly the question given to you from the top of the screen.

### $\bullet \bullet \bullet \bullet \odot \odot \circ$ C: Da CTD CEDE CHO  $0 + 16 = 16$ **Identity Prop** Associative Proper

### **Starship Maths; Number Jumbler:**

**Slide repair:** This game is fairly easy and straightforward, you win by choosing two numbers that add up to the one shown in the box and you drag those two numbers to a gap in the slide to fix it, the colours are bright and eye catching and controls are easy point and click style.

## Illustrator Research

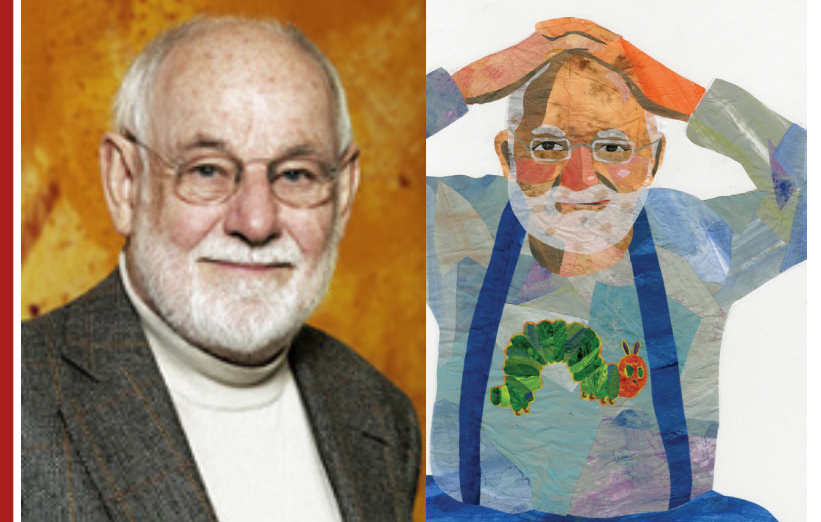

**Eric Carle:** is the illustrator and author behind the very hungry caterpillar and 1,2,3, to the zoo children's books. Eric was born in Syracuse New York in 1929, he then moved to Germany with his parents when he was six. His career of being a children's illustrator began when Bill Martin Jr, who was a well respected educator and author asked him to illustrate one of his stories.

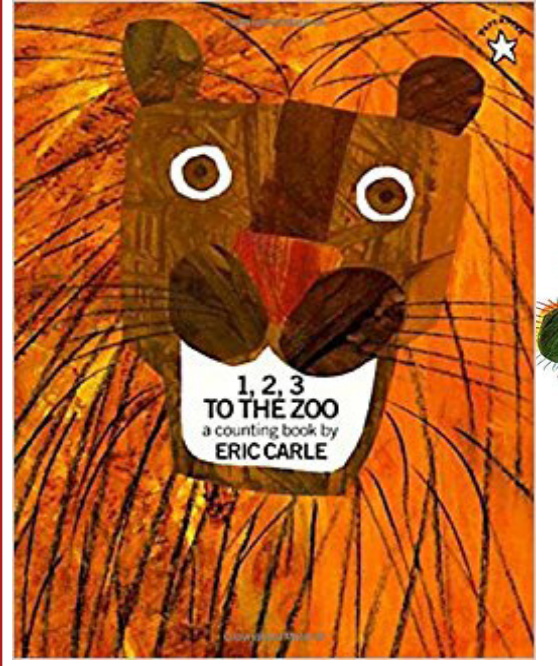

The art style behind his work is very simplistic and bright which is perfect for gabbing children's attention. His books are easy to read and are easy to remember from a young age.

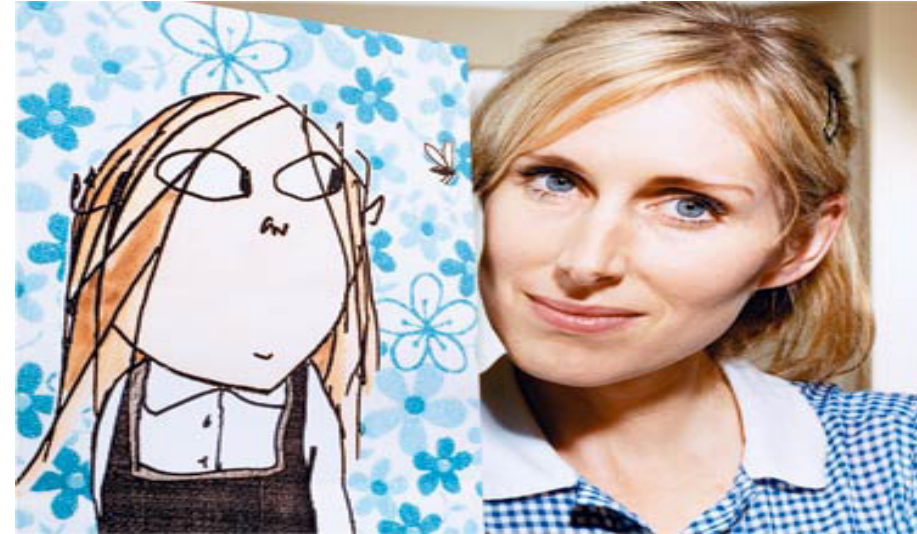

**Lauren Child:** is the illustrator and author behind the Charlie and Lola books and TV shows. She was born in 1965 in Wiltshire. she started writing books and novels in 1999 and has gone on to cre-"Fantastic Mr Fox". Dahl was born in Llandaff, ate the well known "Charlie and Lola" and "Clarice Bean" novels.

Lauren's art style is very messy and the drawings are simplistic but in the way that she uses textured images to colour in her characters is very clever. the overall look of her books are eye catching for children and adults alike.

**Roald Dahl:** is the illustrator and author behind many well known children's books such as "The twits", "Charlie and the chocolate factory" and Wales on the 13th September 1916. Most of his Inspiration for his stories stem from when he was a child at boarding school.

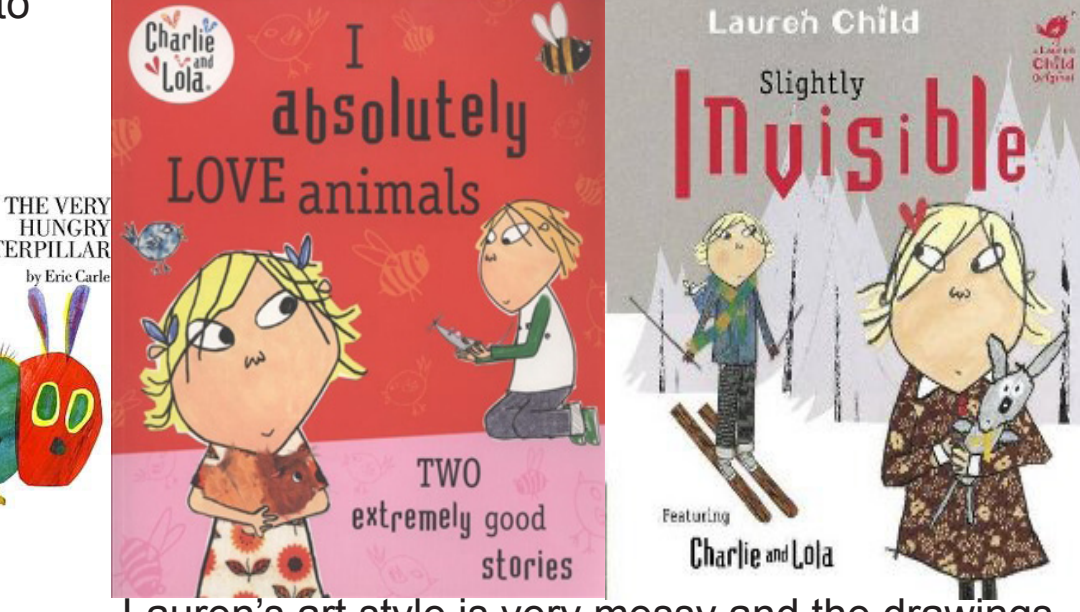

Granted Dahl didn't illustrate his books but the way he made them so that they caught the attention of children made him a household name and

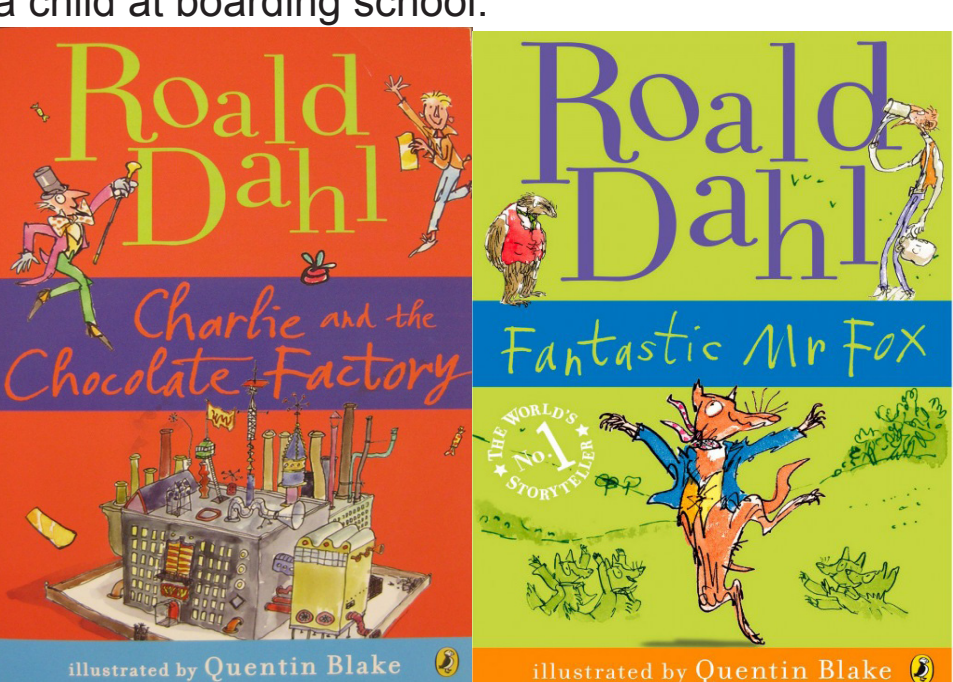

a beloved author.

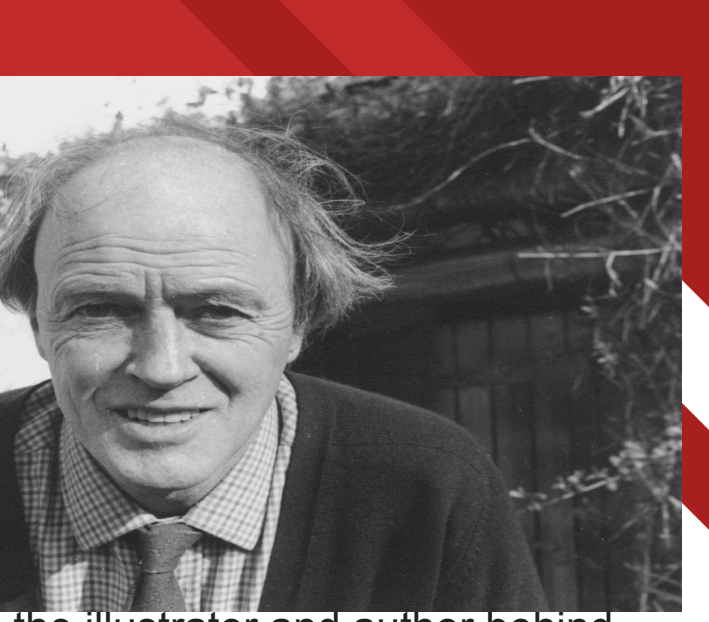

# Nursery ryhme and fairy tale research

## **Goldilocks and the three bears**

have gone out for a walk to let their breakfast cool down. Meanwhile Goldilocks goes through the bears house eating their food breaking their chairs and falling asleep in their beds. in the end the bears come home and find goldilocks asleep in baby bears bed and chase her out of their house.

The moral of this story is to never trespass into peoples homes.

The story of goldilocks and the three bears revolves around a young girl named goldilocks and she walks into a house in the middle of the wood s owned by a family of bears who for the sake of plot and story convenience starts to rain.

## **Incy Wincy Spider**

The Nursery rhyme Incy Wincy Spider is based on a spiders struggle to climb up a water spout (drain pipe) as it constantly gets washed back down the pipe when it

At the table in the kitchen, there were three bowls of porridge. Goldilocks was hungry. She tasted the porridge from the first bowl.

"This porridge is too hot!" she exclaimed.

So, she tasted the porridge from the second bowl.

"This porridge is too cold," she said

So, she tasted the last bowl of porridge.

"Ahhh, this porridge is just right," she said happily and she ate it all up.

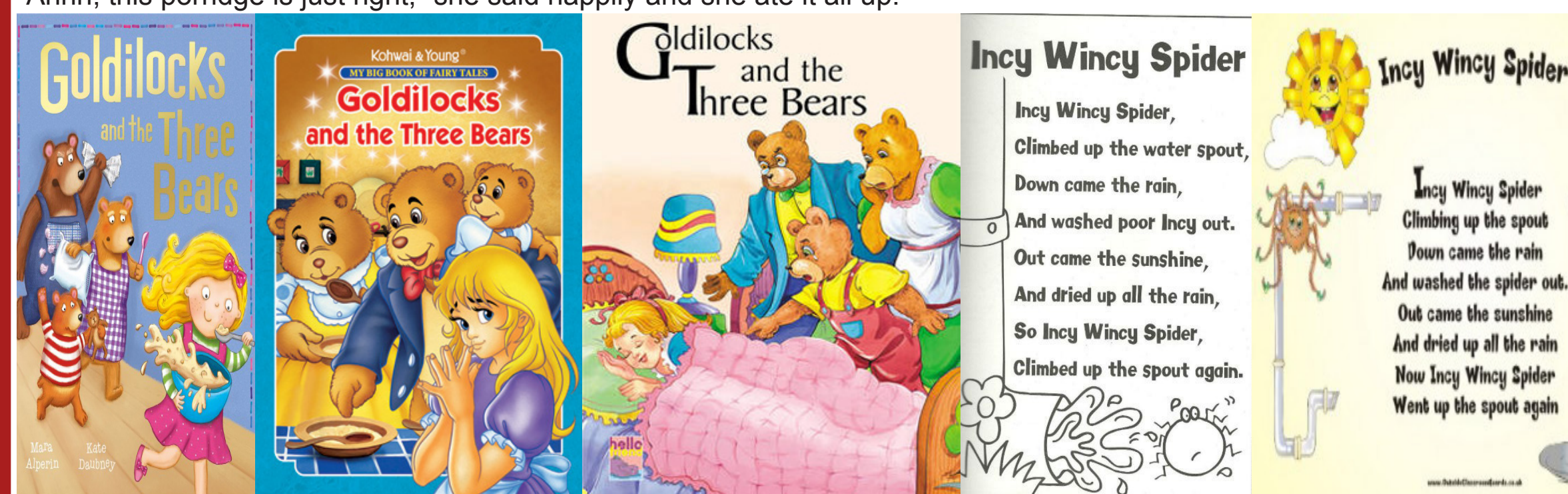

The moral to the rhyme is to never give up. Incy Wincy spider climbing up the spout Down came the rain and washed the spider out Out came the sunshine and dried up all the rain And Incy Wincy spider climbed up the spout again

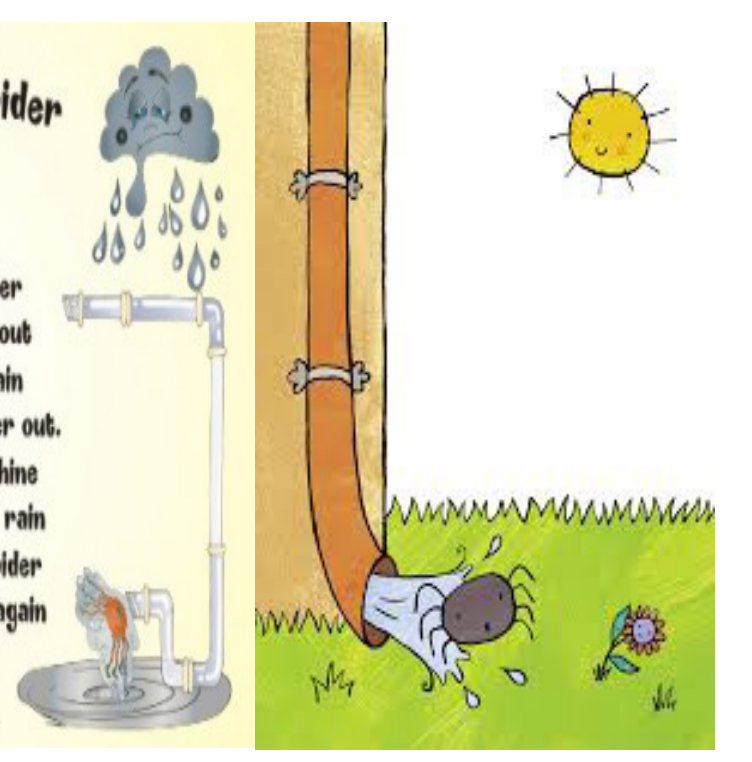

## **Mindmaps**

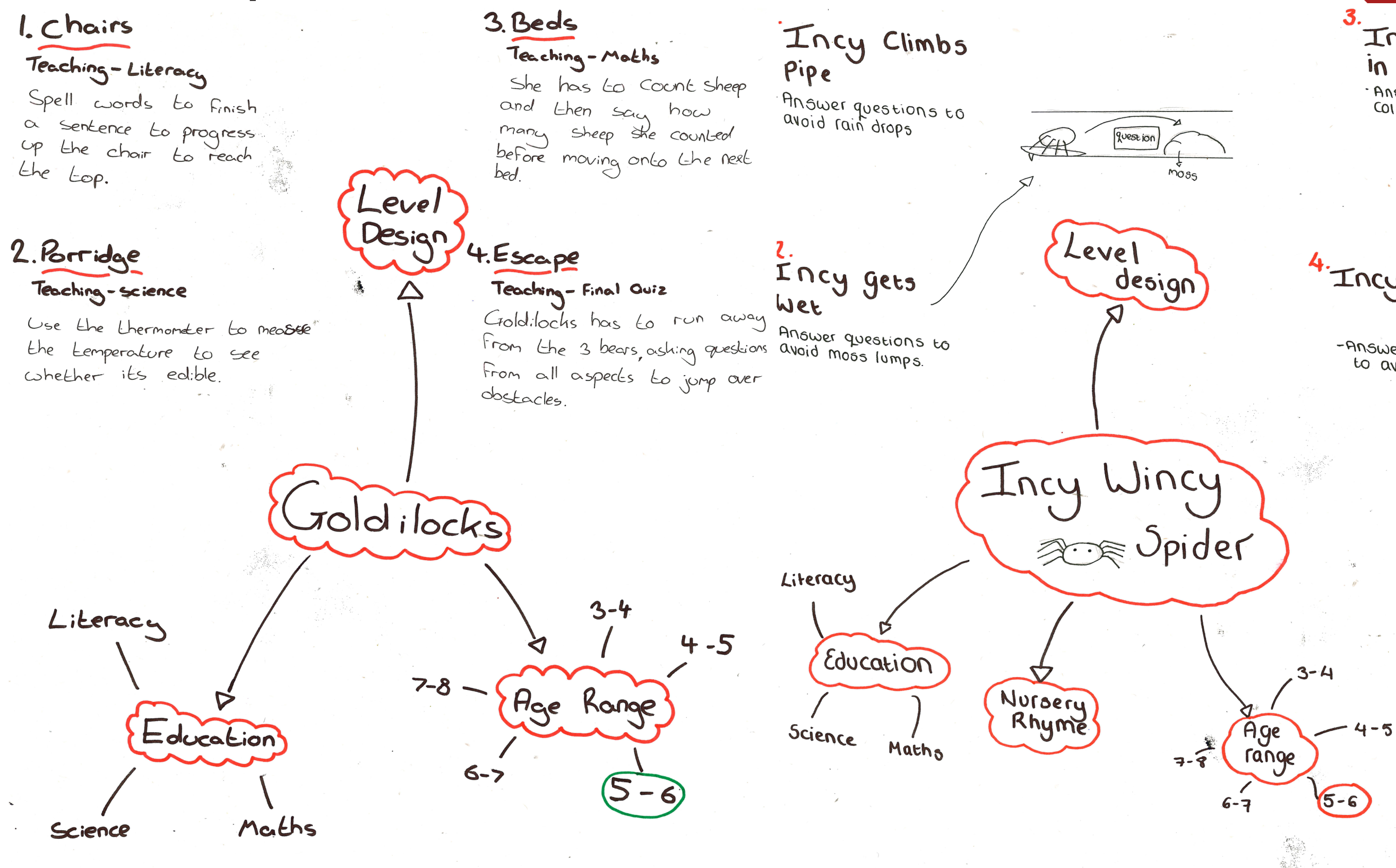

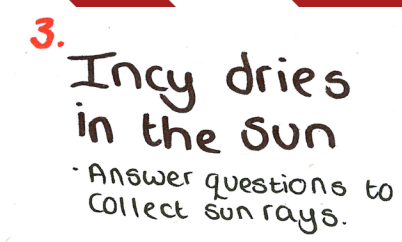

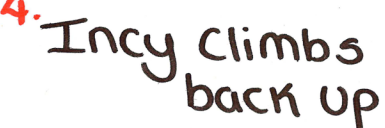

-Answers questions to avoid leaves.

# Goldilocks Design

# Research

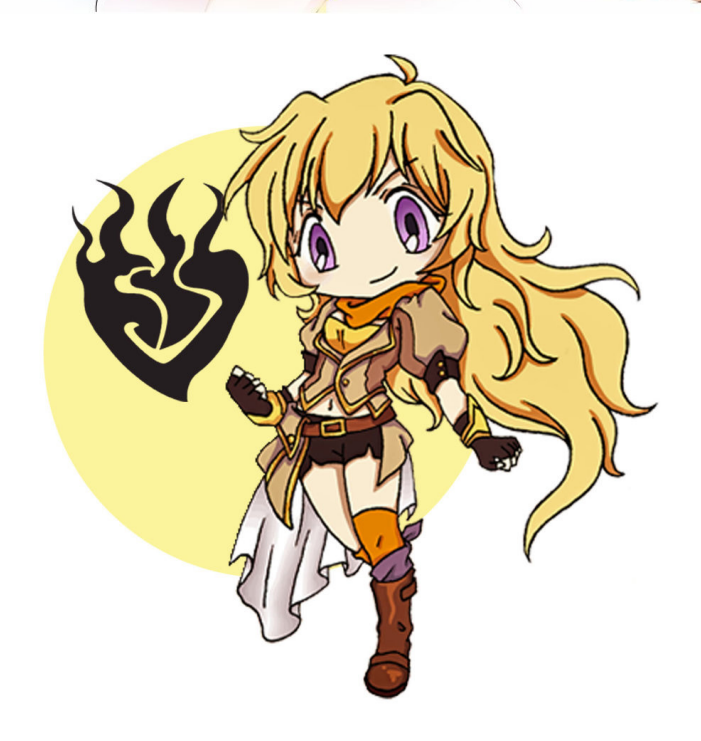

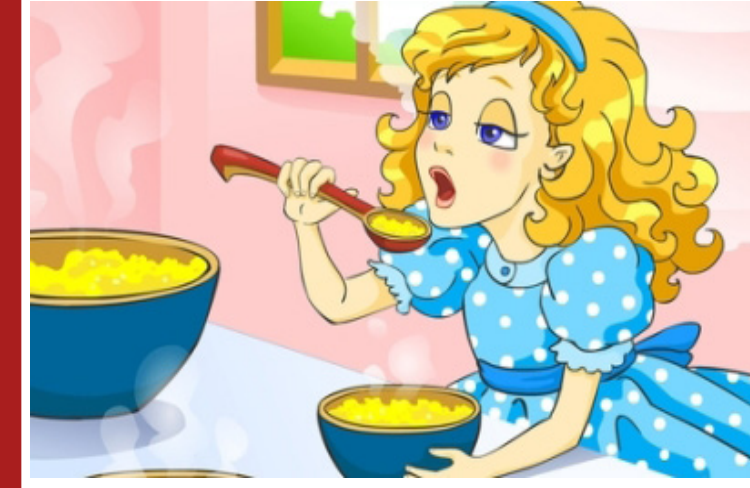

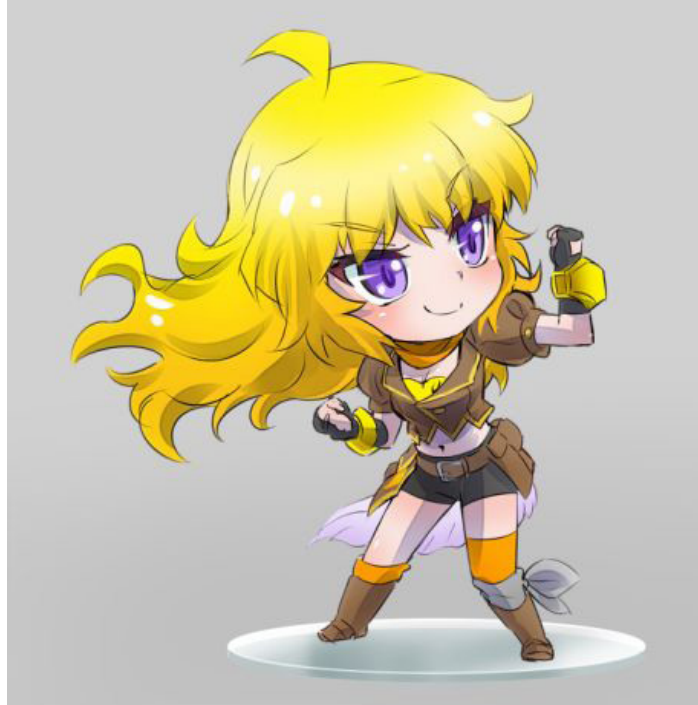

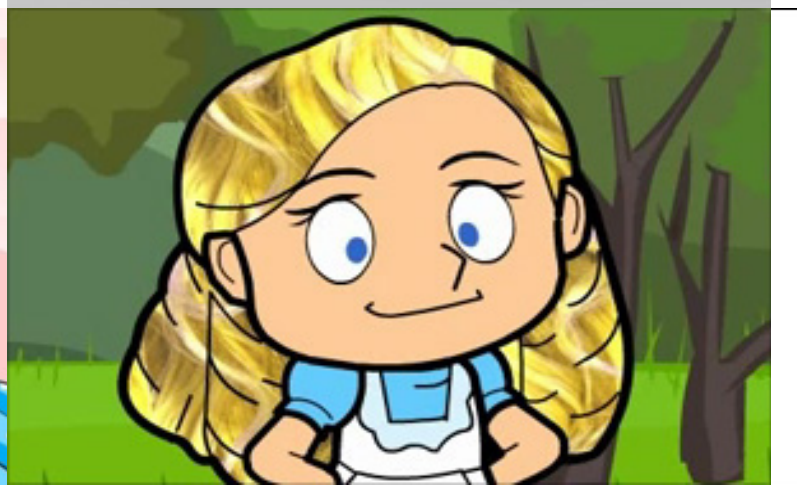

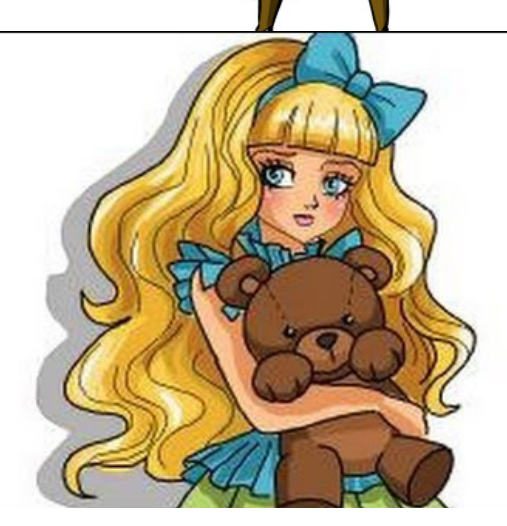

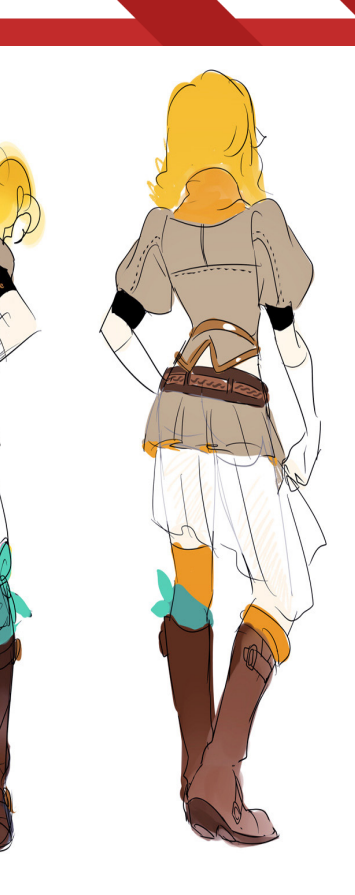

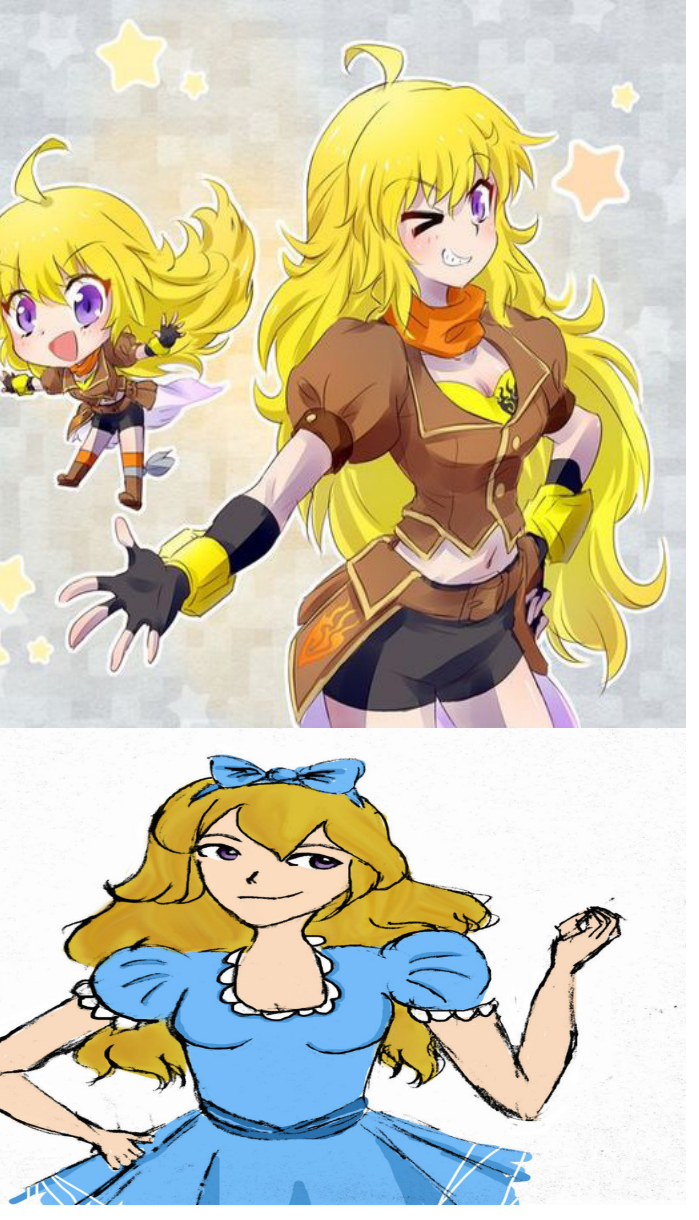

# Bear Design Research

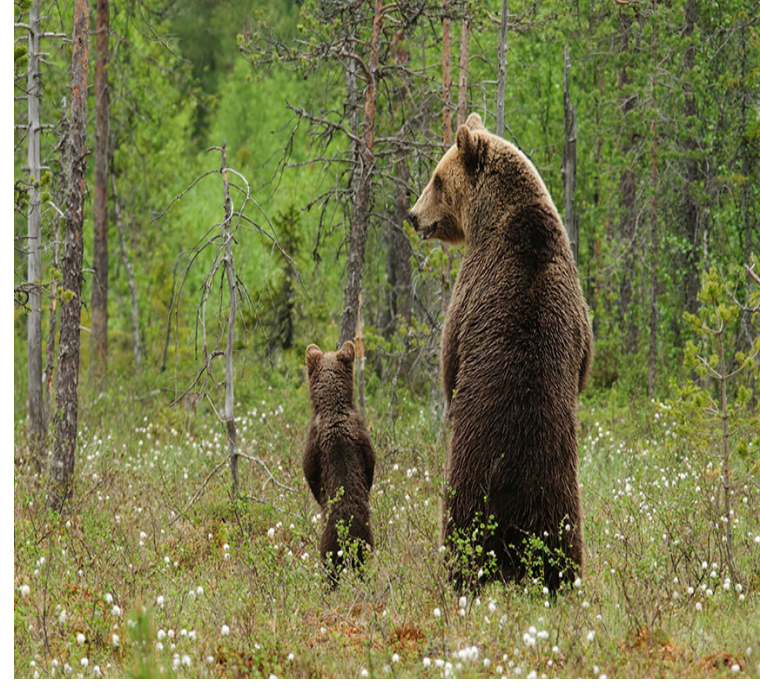

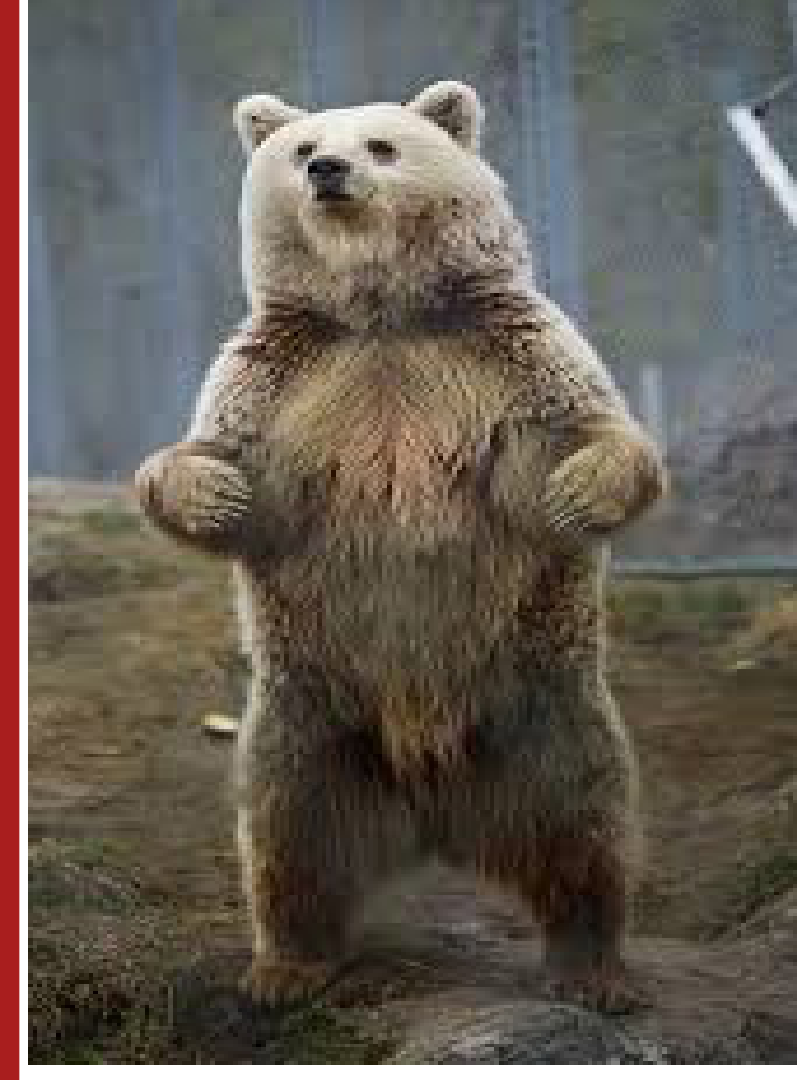

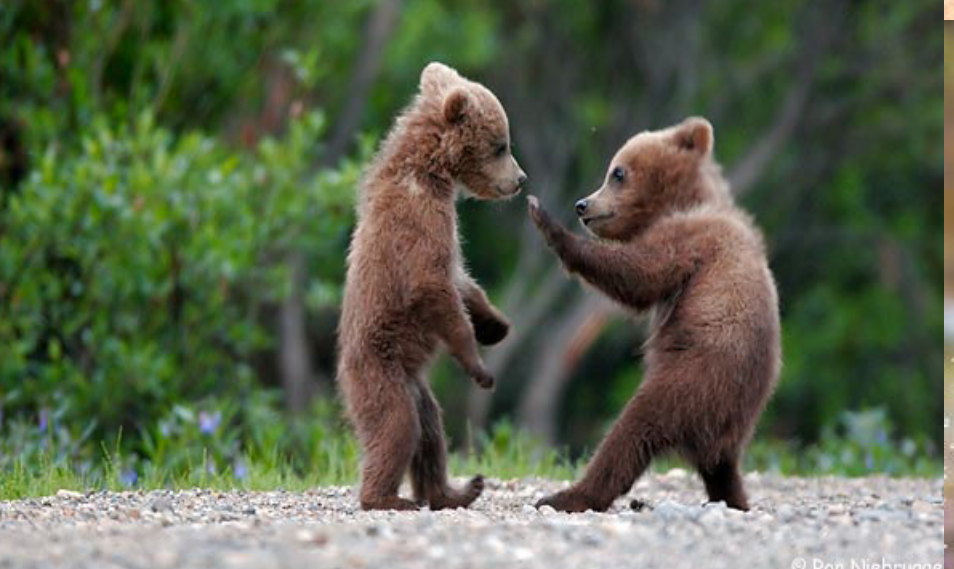

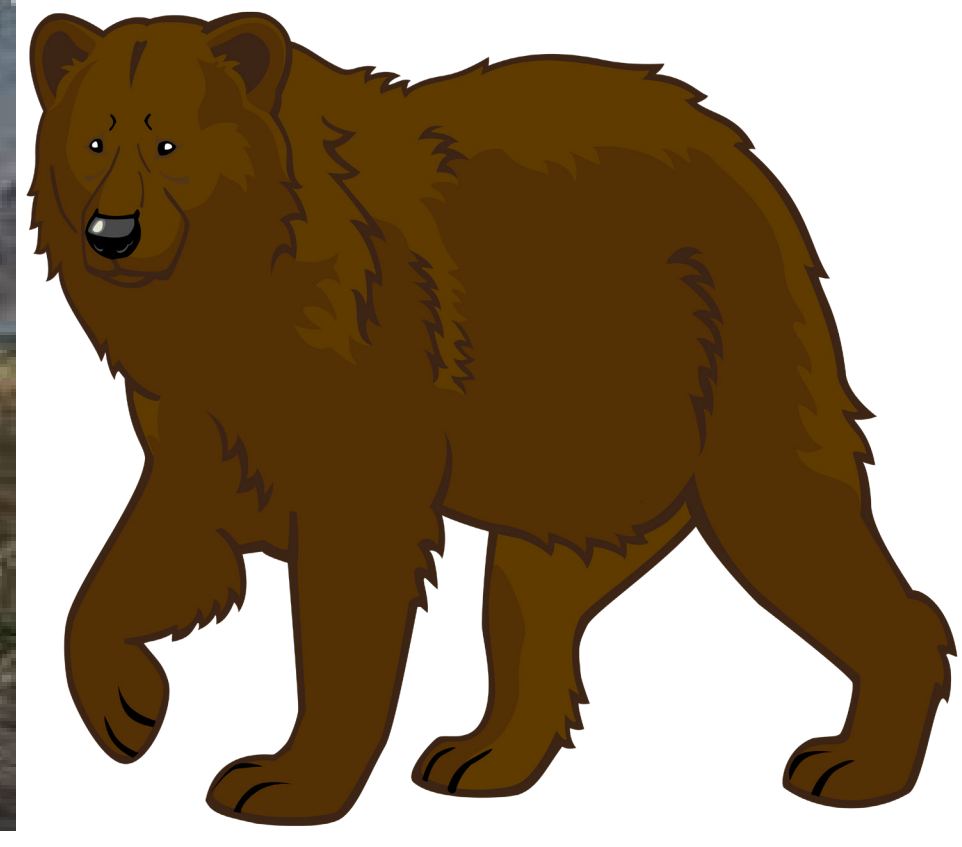

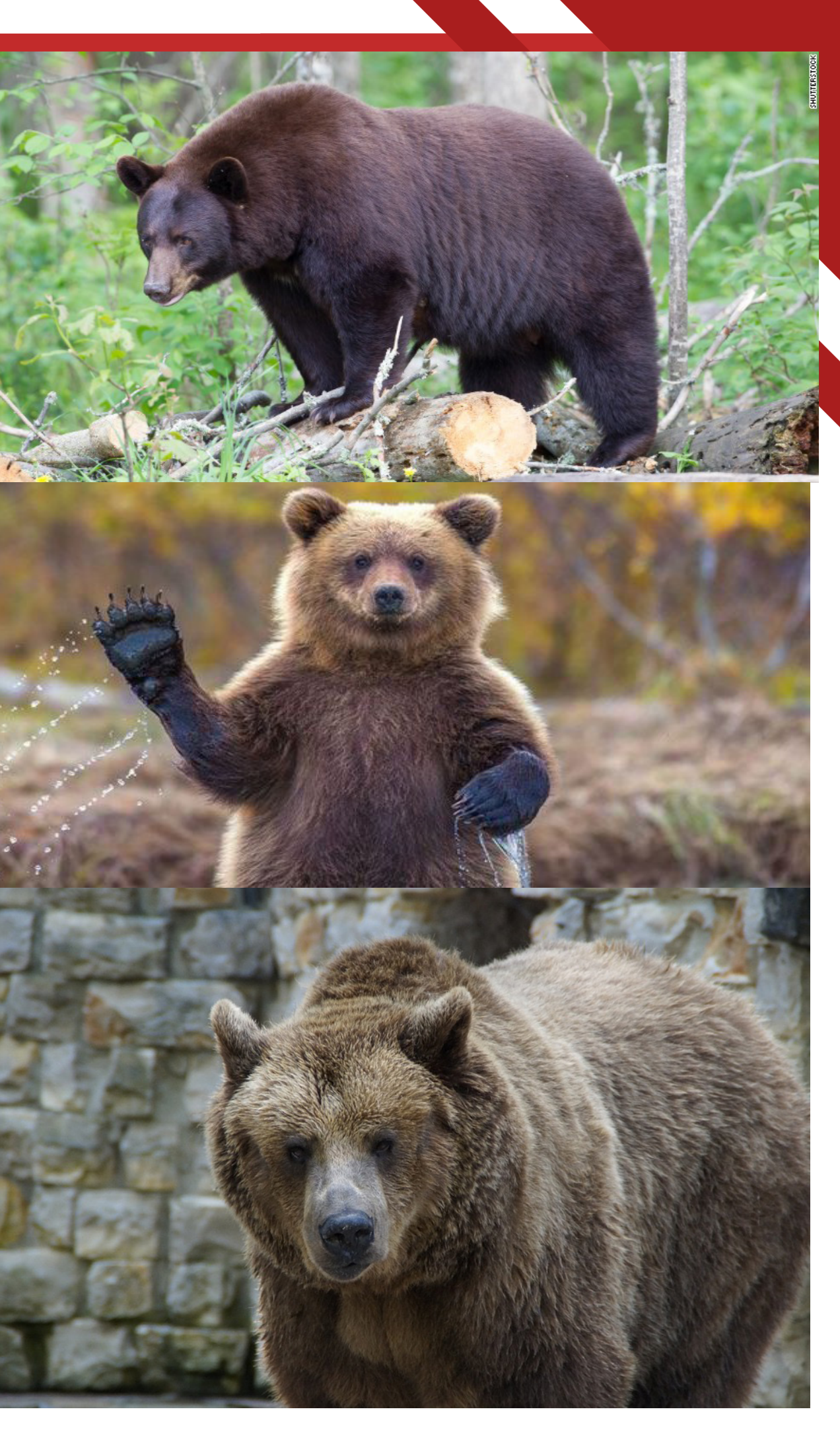

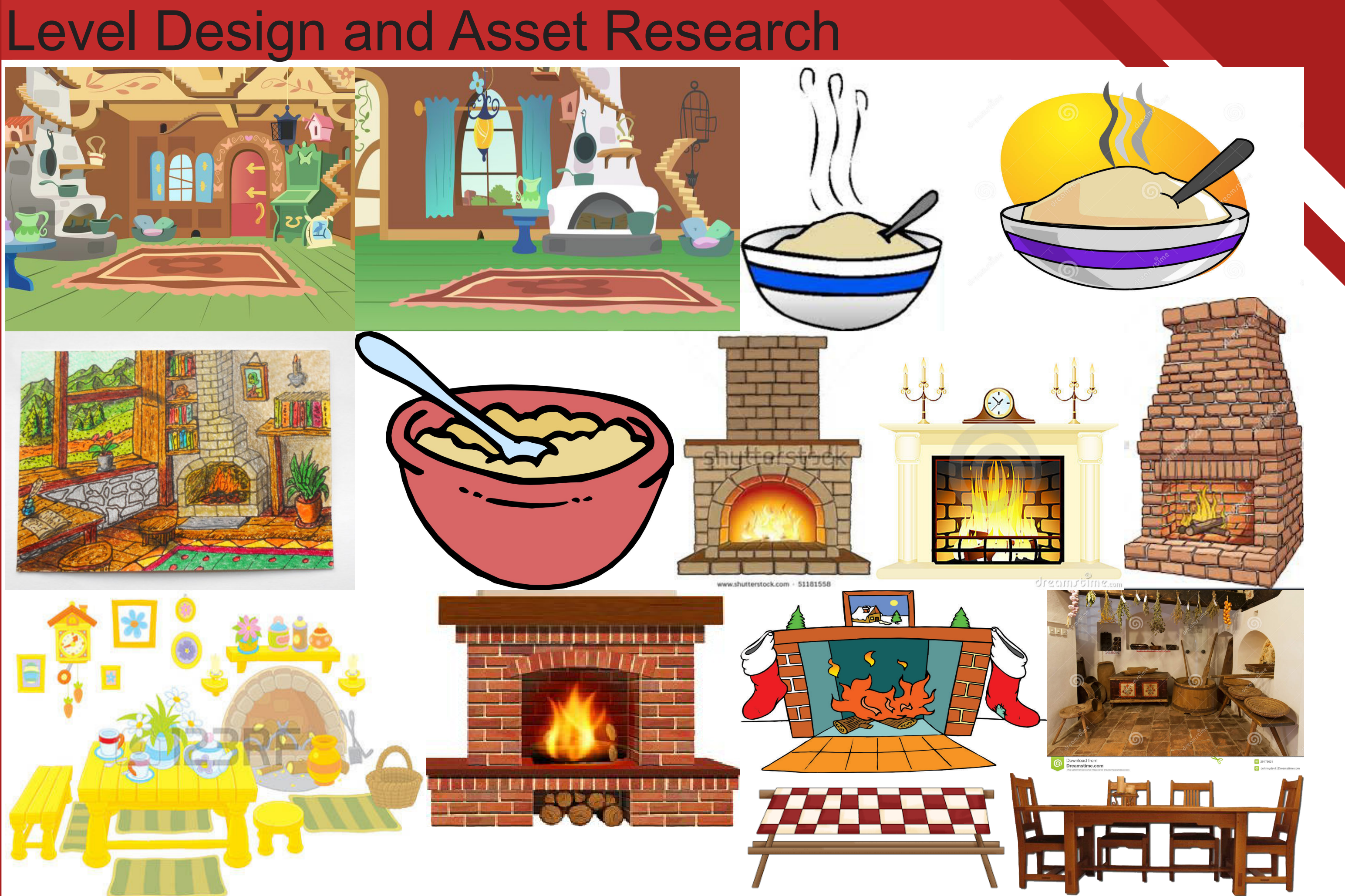

# Art Style Research

## **Cell Shading:**

**The sly raccoon** series uses Cel-shading to help attract the younger audience while also giving the game a 'toony' feel, the style helps with the game play as it makes objects within the world stand out more and it makes it easier to navigate through the world.

**The Borderlands** series uses Cel-shading for their style to help convey that the game is a little bit mental with all the characters, weapons, enemies and objects. It also adds to the game play by making the environment and overall feel of the game more exciting and crazy. **Steam Punk:**

**Dishonored's** steam punk style is quite unique from other steam punk styled games due to the fact that the game revolves around whale oil and analogue contraptions. Its art style also helps with game play in the fact that you feel a part of the world you're playing in.

**Guns of Icarus** is a very steampunk styled airship naval battle type game where you have a team of players working together to take down another team's airship, the style adds to the feel of the game by making the ships seem more rudimentary and fragile as they look like they were just held together by bold and straps. It also adds to the game play by making the player work around the limits of the materials of the craft.

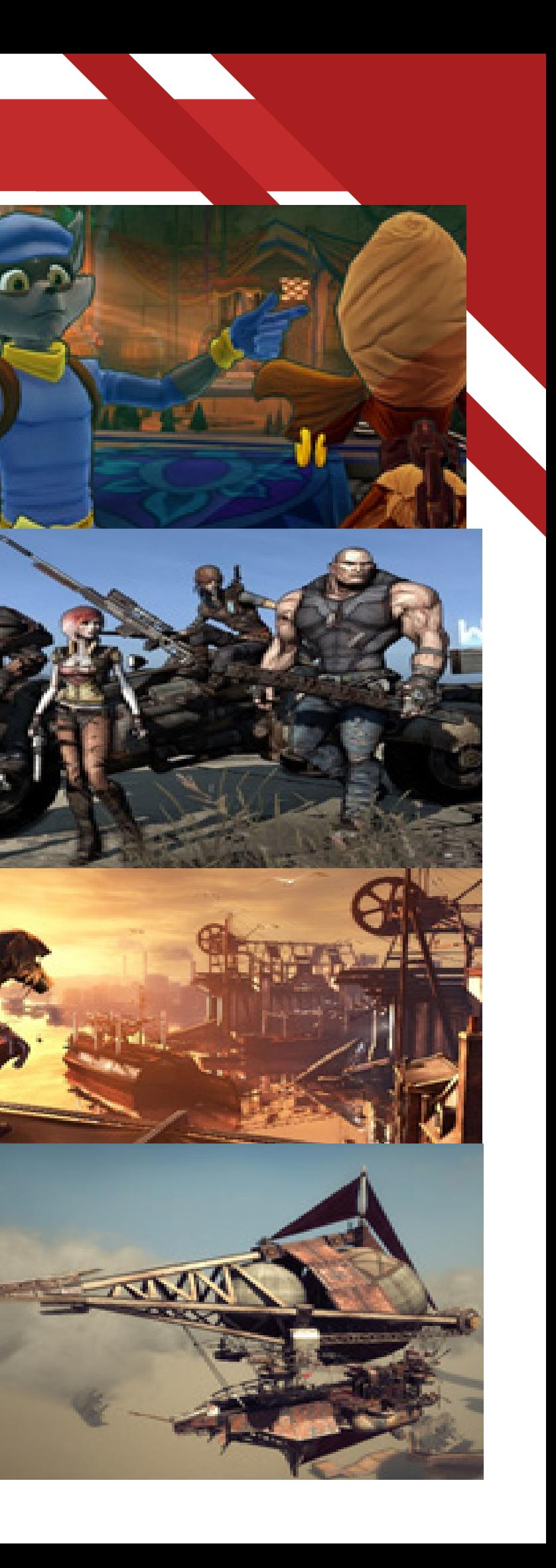

### **Pixel :**

**Minecraft** pixel style is one of the reason it is selling so well by the fact that it helps make the game look simplistic and nostalgic in a way, it helps with game play because of the simple looks of the game it makes every little block look different and easily distinguishable making the game easier to play, also you can add different resource/texture packs so you can make the game look how you want.

**Metroid** was one the first games I believe to feature 16bit graphics which gave it he pixel art style which gave the environment a lot more variety and it also made the game play feel new and special.

## **Photorealism :**

**The last of us** was an extremely beautiful game in just the settings alone on the PS3 but when naughty dog remastered the game for the PS4 it really shown how beautiful the game could be and it also added to the gameplay by making the game look like it could be a real life situation.

**Grand theft auto's** photo-realistic style helped make the game look as real as possible while still being in a made up city. The sunrises and sunsets in the game help bring a sense of beauty to the game when you are not robbing liquor stores.

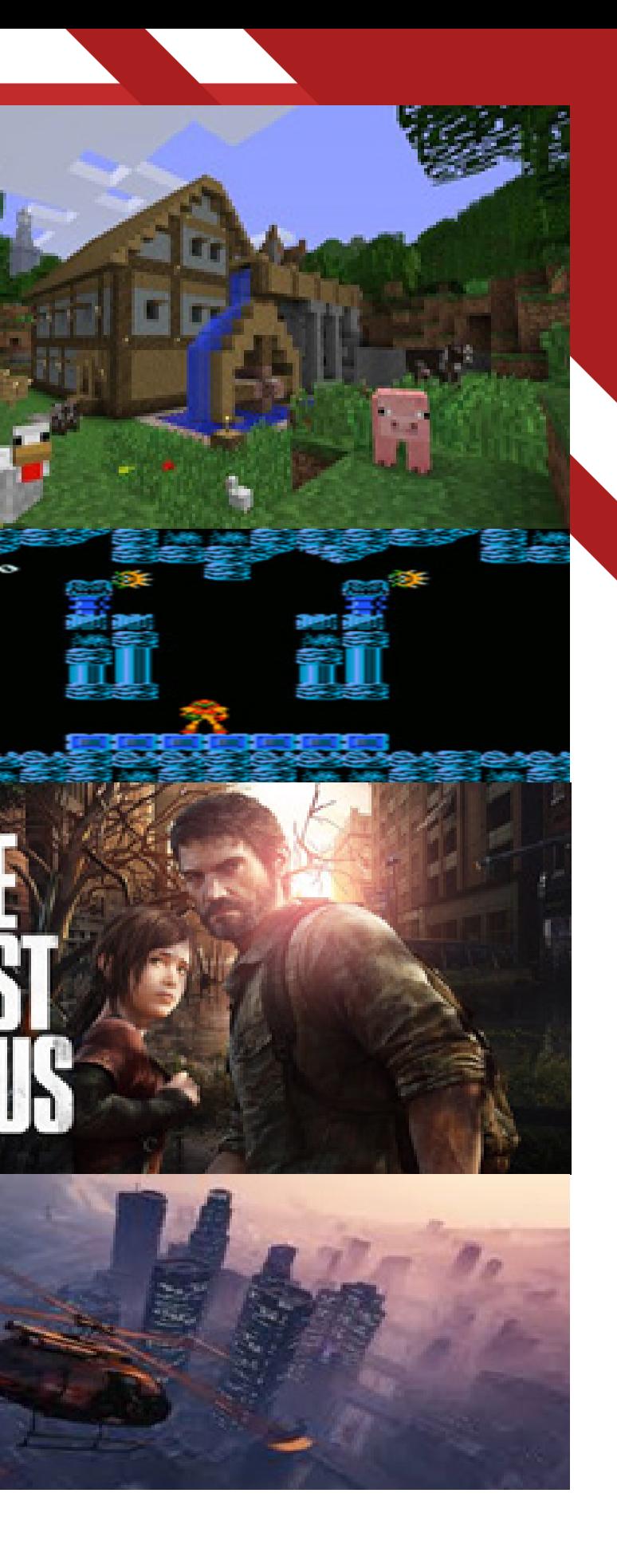

# Level Designs Initial Sketches

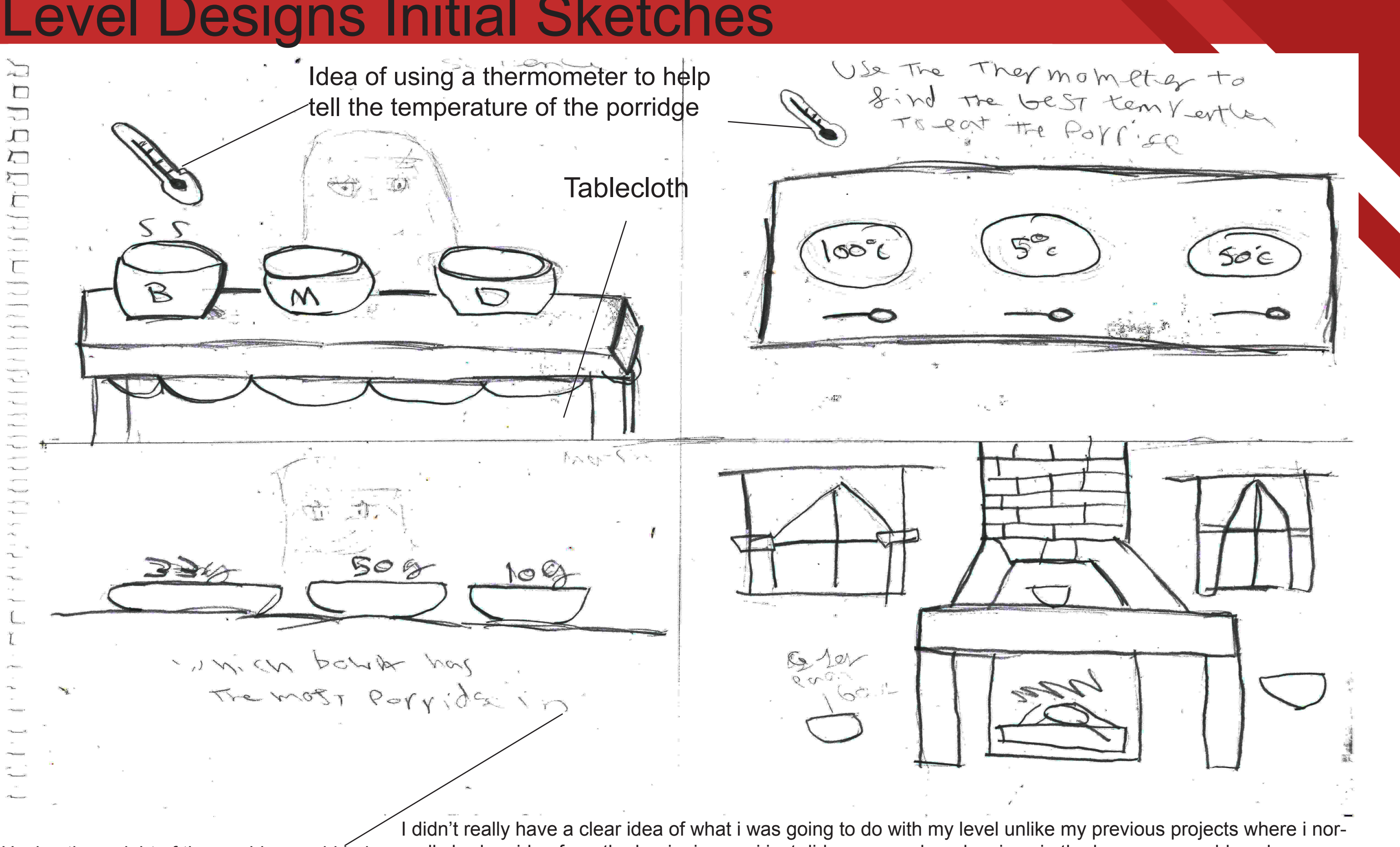

Having the weight of the porridge could help for a maths game mally had an idea from the beginning, so i just did some random drawings in the hope one would work.

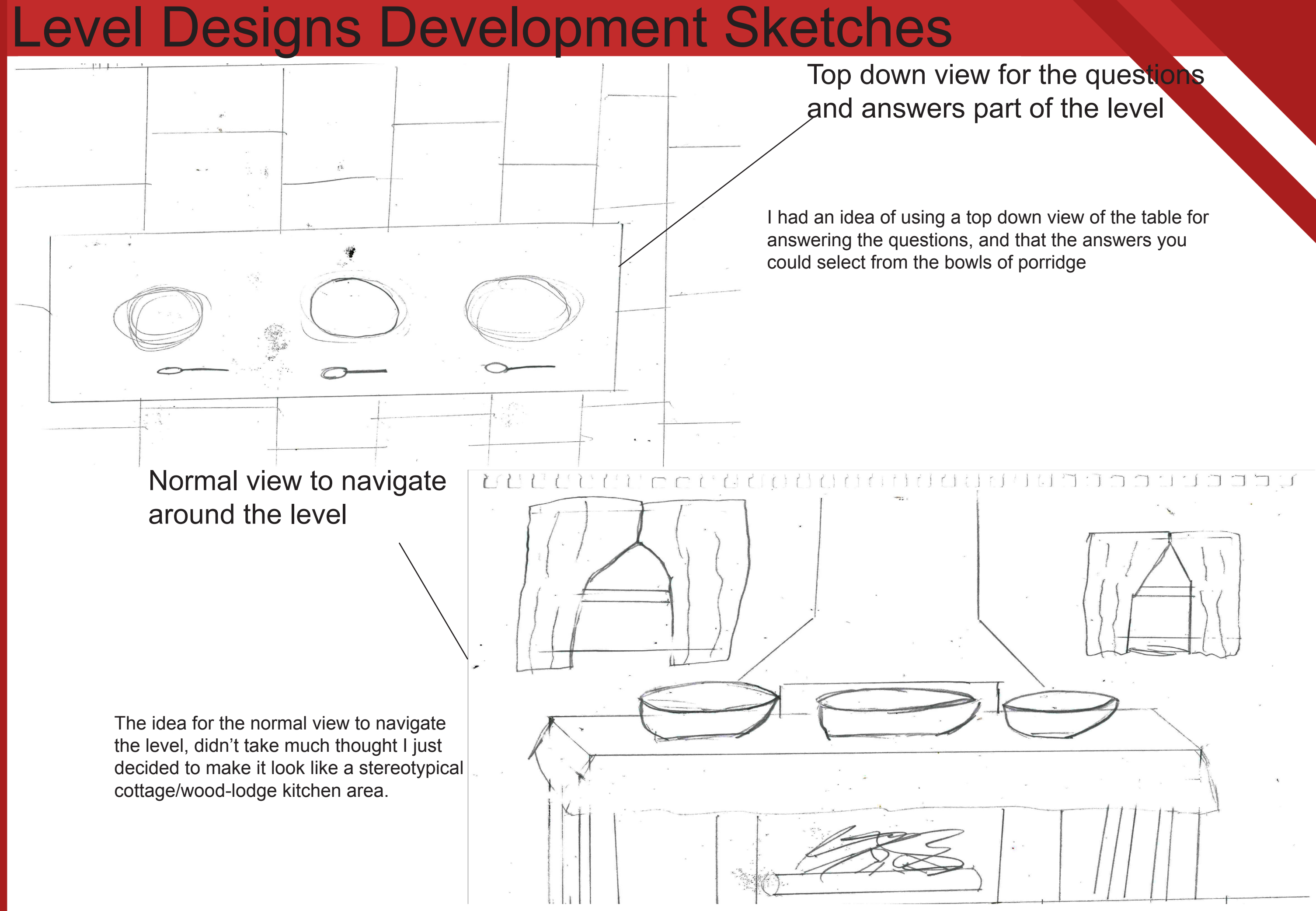

# Level Designs Final Sketches

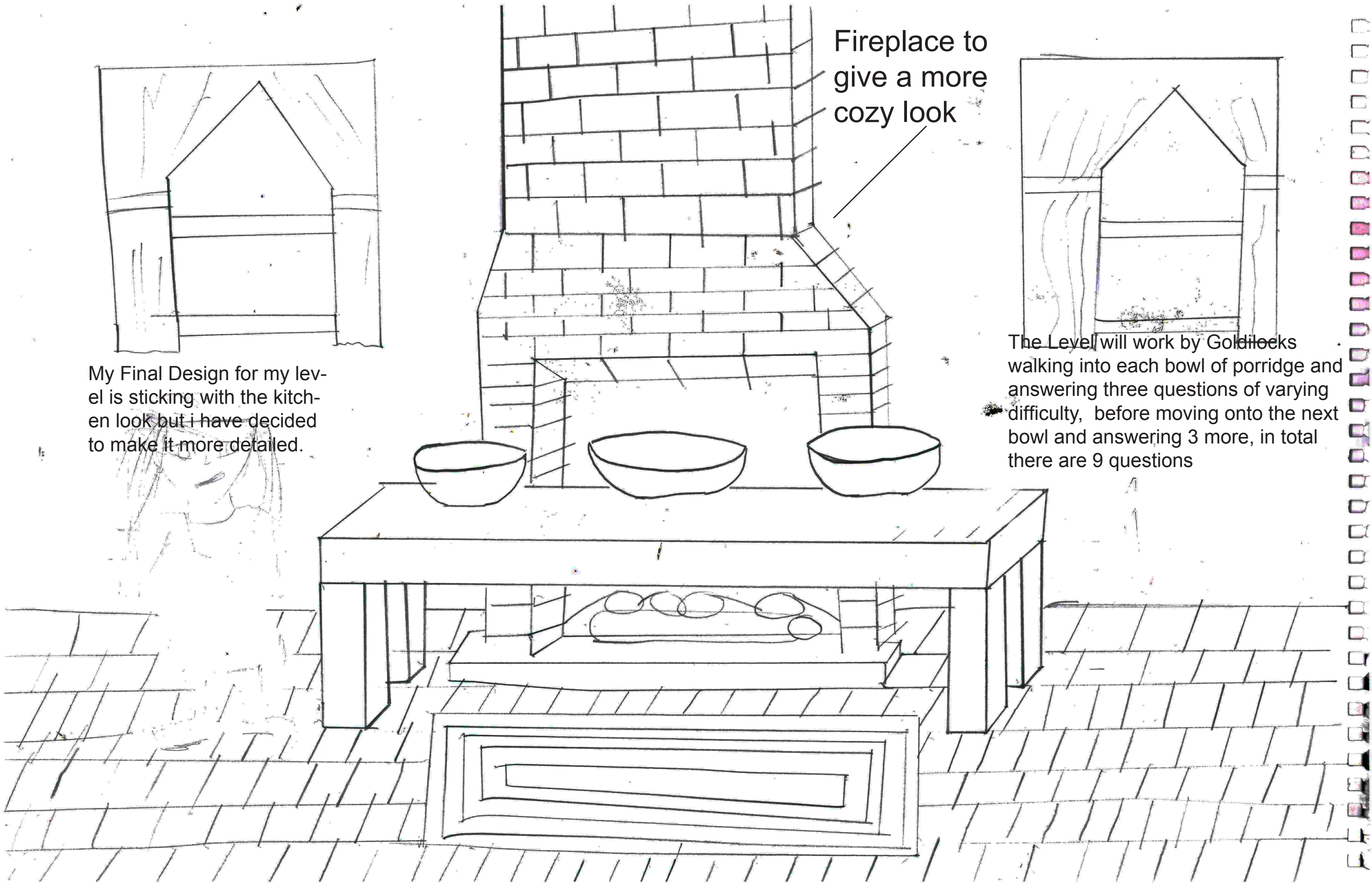

 $\square$  $\Box$ 

 $\Box$ 

 $\Box$ 

 $\sum$ 

 $\Box$ 

**East** 

12/3

 $\Box$ 

 $\Box$ 

 $\Box$  $\Box$ 

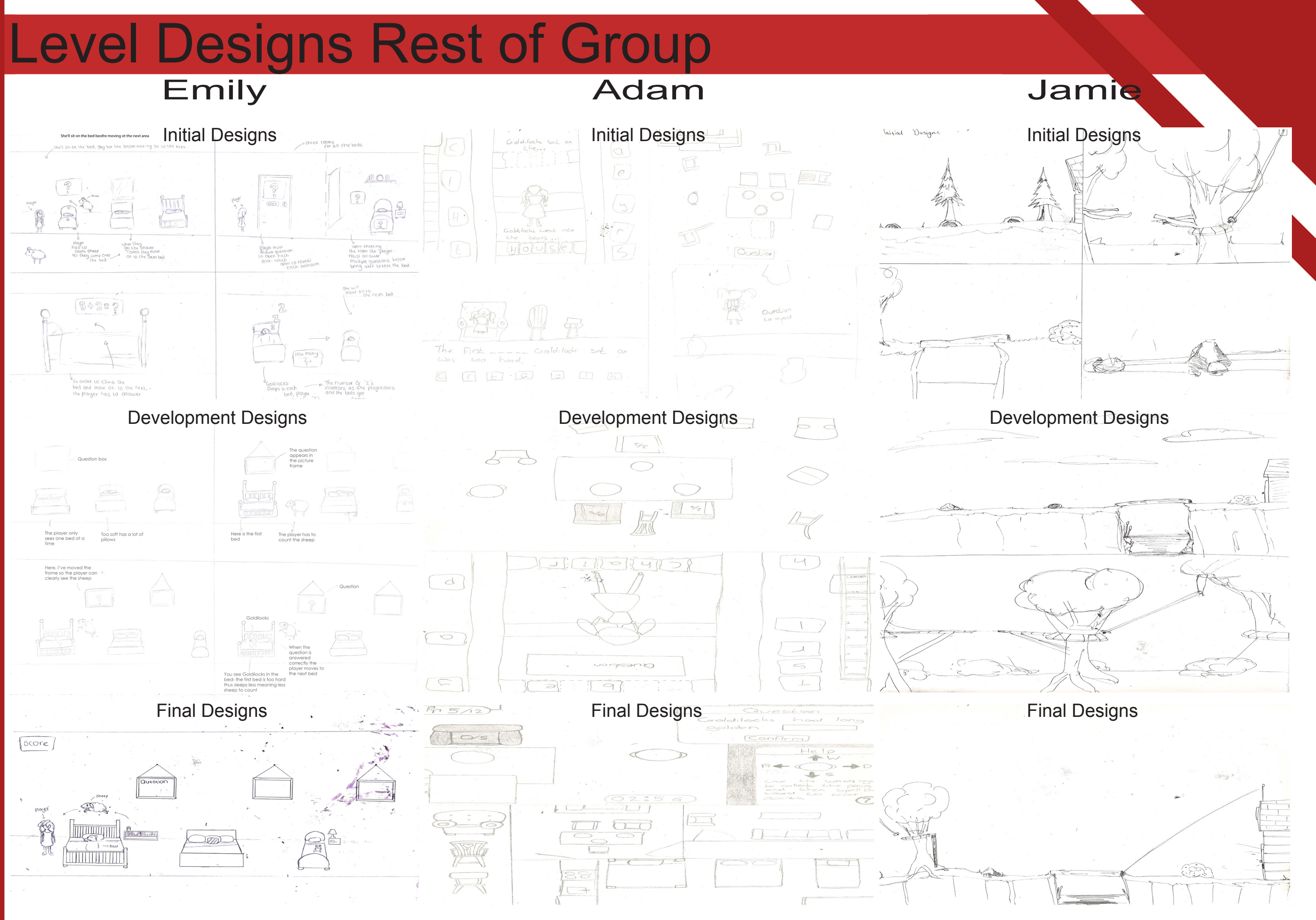

## My Level Description

Theme of game: Goldilocks and the three bears

What educational aspect are you working on: Addition

How many levels and where your level fits into this: My level will be the second out of the four levels

What will the player have done before they get to your level: In the first level the player breaks the chairs and they will need to collect the pieces of the chairs to repair them but in order to collect the pieces the player will answer spelling questions.

Describe in detail, how will your level work:

At the start….. You start in the kitchen/dining room which has a very rustic log cabin-ish type look about it and you walk up to each bowl of porridge which is placed on a table in the middle of the room that has three chairs placed next to it and get a set of questions in which you have to answer correctly to obtain the porridge. When you have collecting the porridge you will be helping a bear eat.

What appears on the user interface (and what will change, ie score will go up by 1 point) : a timer for each of the questions and a three life system for wrong answers, there will also be a score in the corner. Questions will also appear on the user interface for the player to answer, the correct answer will also appear on the interface hidden amongst a variety of other incorrect answers.

What is moving on the screen automatically: Steam coming off the porridge and flames coming off the fire in the fireplace.

The controls are: A is left, D is right, W is up and S is down.

What the player has to do: simple addition puzzles to obtain porridge.

What challenges they have to overcome: maths puzzles such as "2+3=?" and "if you have 16 oats how many more are needed to get to 20?". The player will either have to type on the keyboard to get the right answer or select the correct answer from a variety of different answers. There are 9 questions 3 for each bowl going up in difficulty from cold (easy) to hot (hard)

How the scoring works: whenever the player collects a bowl of porridge the counter goes up 1.

How do they progress through the level:the player has to go around the room and collect each bowl of porridge.

What is the end point: to have all three bowls of porridge which will help fight the porridge monster by gaining a bear friend.

# Colour Palettes

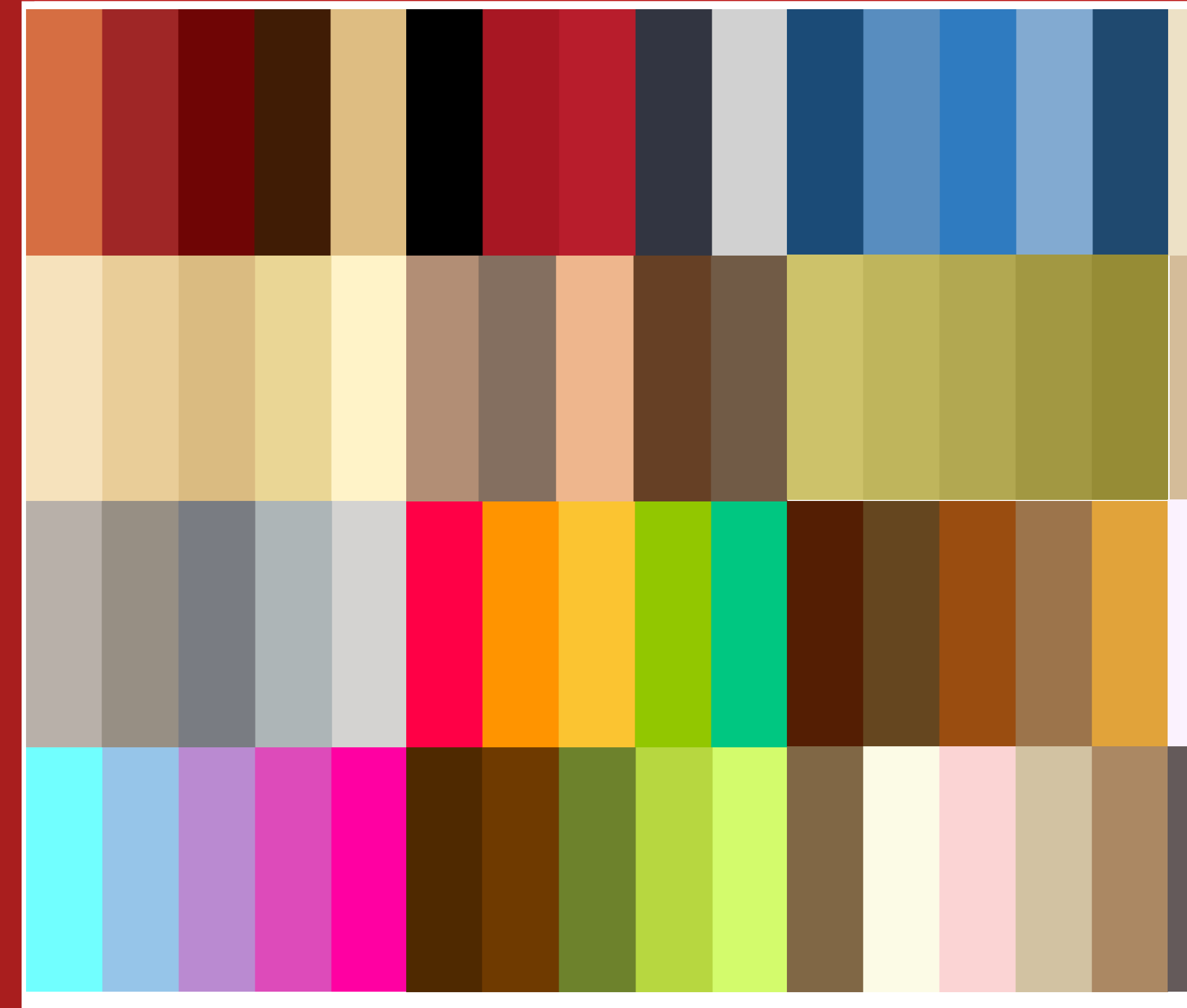

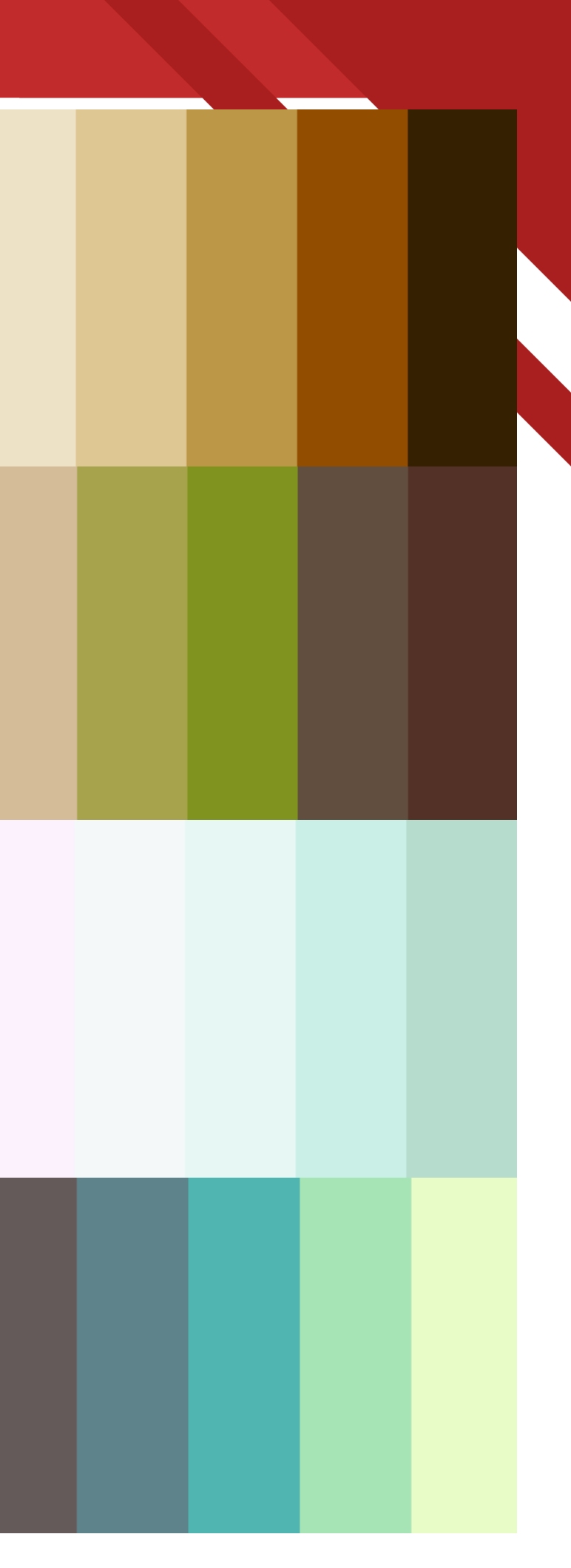

We are going to follow a standard that we will follow so that the pixel art is all of similar size on the game, we'll be working off the idea of roughly 25 pixels for drawing items that are 1 foot tall and using that scale. For example if an object was 2 feet tall then the drawing of this would be 50 pixels tall. We will also be going off the idea of 695 pixels by 450 pixels for the background.

We will also need to include some more traditional aspects to the game so we will include some mixed media in the designs. We will use this in the way to make it still look like pixel art by importing the texture while the Photoshop file is still very small. Then we can size this up to make the quality not poor when imported into unity. Although the full texture will not be visible, it will still be a mixed media piece and will look more like the actual image than if we had to create this ourselves.

# Style Sheet

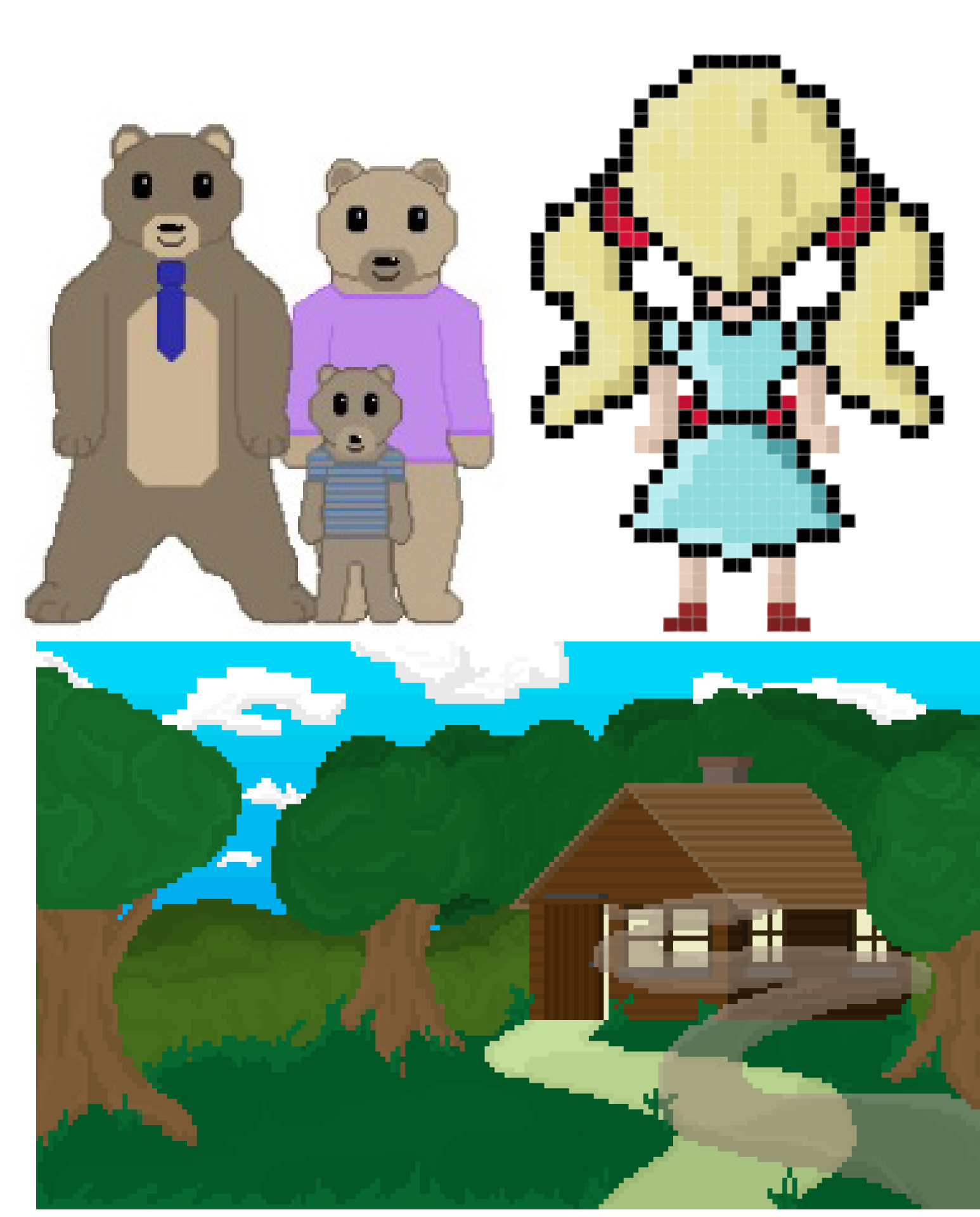

We have chosen the style of Pixel Art for our art style of the game as we wanted something that would be easily replicable and that we could have an easy standard to it to follow. We also had not drawn in this style before so it would be a new thing for all of us, putting us all at the same level of quality as each other. For this we were mostly inspired by terraria as it works in a pixel art style and also included a similar size pixels to what we wanted to achieve, we looked into minecraft too but decided that the pixel size of minecraft was too large for us.

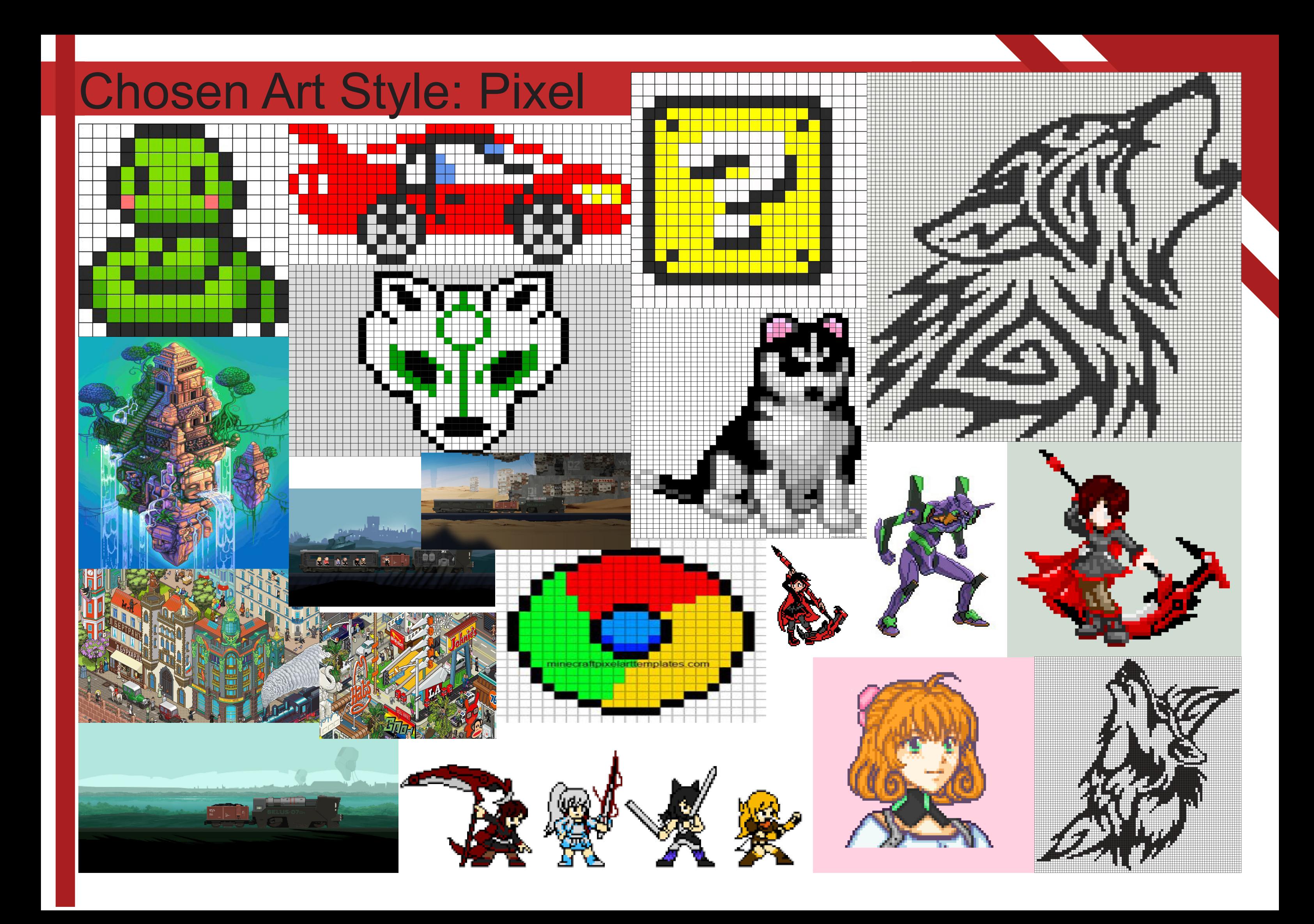

## Asset Creation

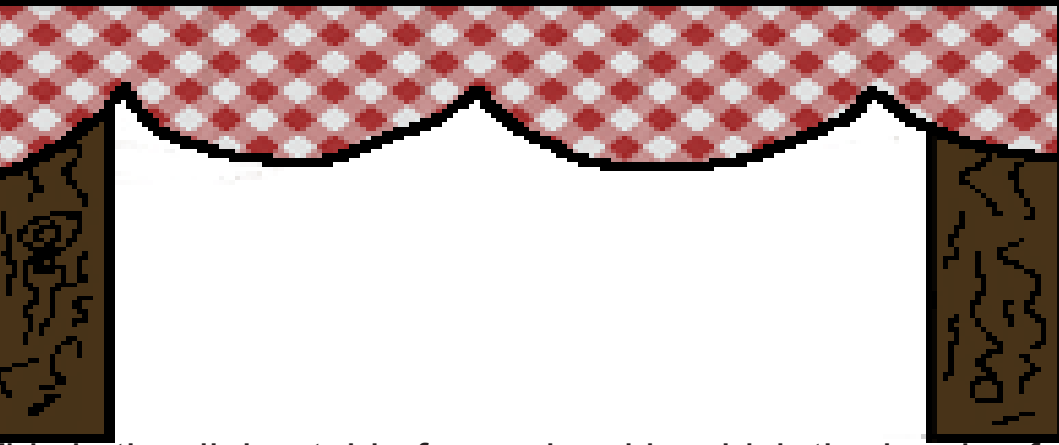

This is the dining table for my level in which the bowls of Bowl of porridge or just a bowl since you can't see Small Spoon: this is to be used in my main level porridge sit on

the porridge.

just to be sat next to the bowls of porridge

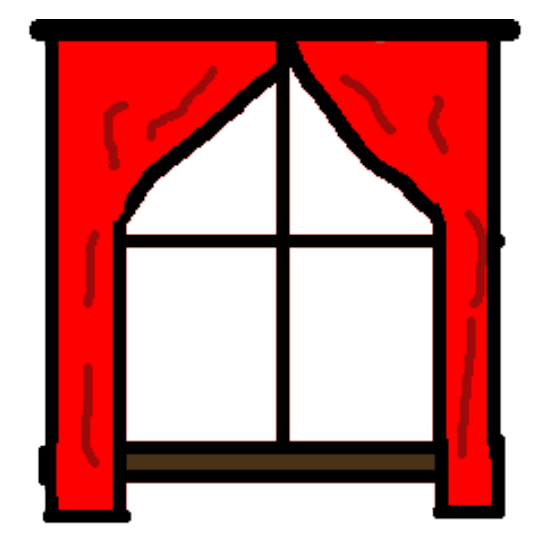

Window Big spoon used for the final level in defeating the<br>Window Picture of the bear family, the actual pic-Picture of the bears cousins, the porridge monster<br>ture is an image from google images image is from google image Picture of the bear family, the actual picture is an image from google images

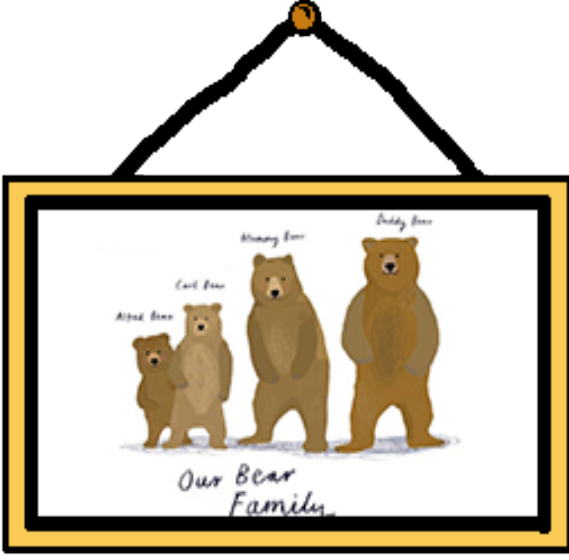

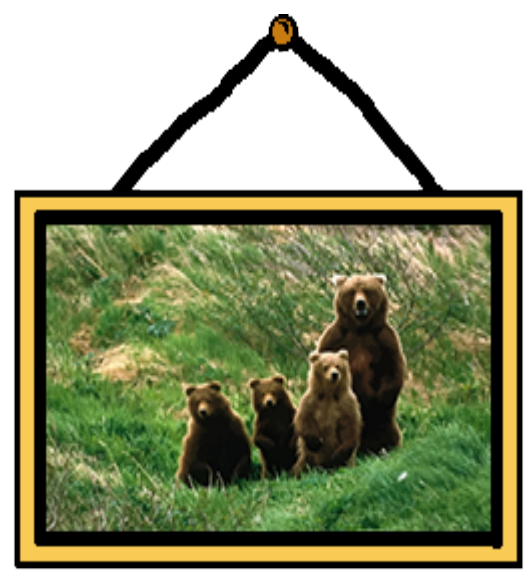

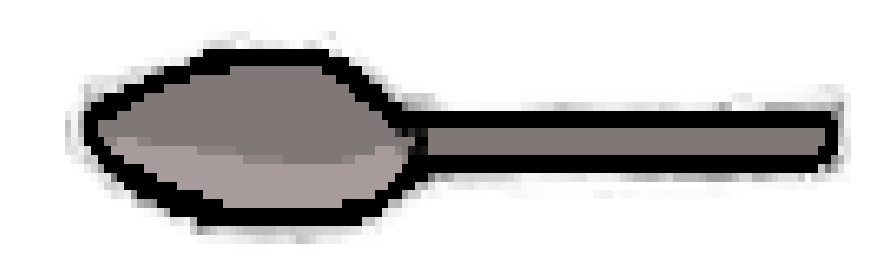

Remade version of the table to give the more perspective look for the

Remade bowl of porridge to give a better view for my level.

level.

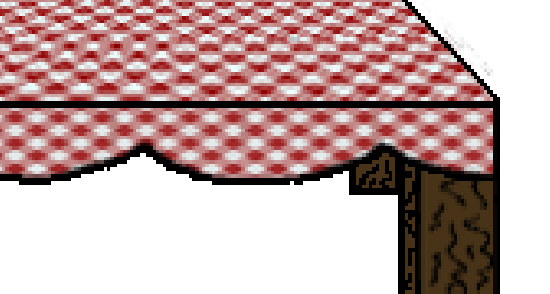

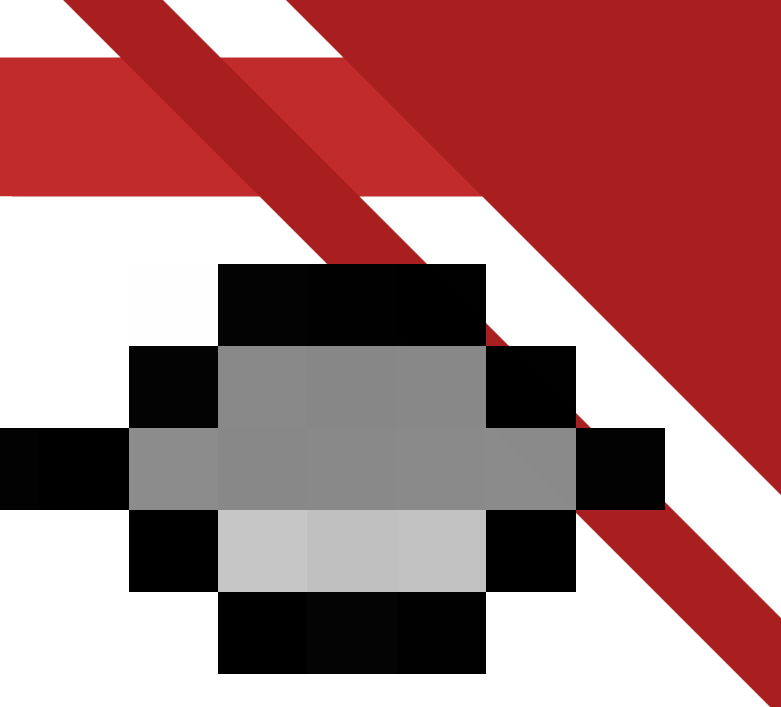

each bowl of porridge.

The first bowl is the easiest difficulty with basic addition questions:

- $2 + 3 = ?$  with the answer being 5
- $3 + 3 = ?$  with the answer being 6
- $\cdot$  5 + 5 = ? with the answer being 10

The second bowl is the medium difficulty having multiplication sums added:

- 11 +  $9 = ?$  with the answer being 20
- $4 \times 3 = ?$  with the answer being 12
- $9 \times 4 = ?$  with the answer being 36

The last and third bowl is supposed to be the most difficult questions having the player have to do subtraction without having to be told to in order to work out the questions

- 16 + ? = 20 with the answer being 4
- $\cdot$  6 + ? = 15 with the answer being 9
- $? + 7 = 14$  with the answer being 7

The Questions I have used in my Level are set into three difficulty's which are set to I have collected the feedback from when we let other members off the class try out our individual levels, people enjoy the pixel art style, but have commented about the blurry background and how some assets are not sharp enough in detail, other have commented about how the movement and sprite sheet seems to bug out and not work.

These questions fit in with the Governments requirements of what our chosen age range should be capable of doing including :

Perform mental calculations, including with mixed operations and large numbers

# Question Sheet Level Review Sheet

Everyone has commented on how the character still moves after you finish the questions without any input, I already about this bug and the only way I have found to help with this is awkward to say the least, there is also a bug that after question you have to click on the answer box for the new question otherwise the old question will show up again. This bug happens when you finish a set of questions, where you go to control the character and the last question pops up again, the only way I have found on how to deal with this bug is to click the screen immediately after finishing a set of questions, also after clicking the screen if you press the "D" key you will regain control of goldilocks.

There was one comment on how the trees in the background look completely different to the rest of the level, to which I agree but, I'm no artist and they are the best I can do for trees.

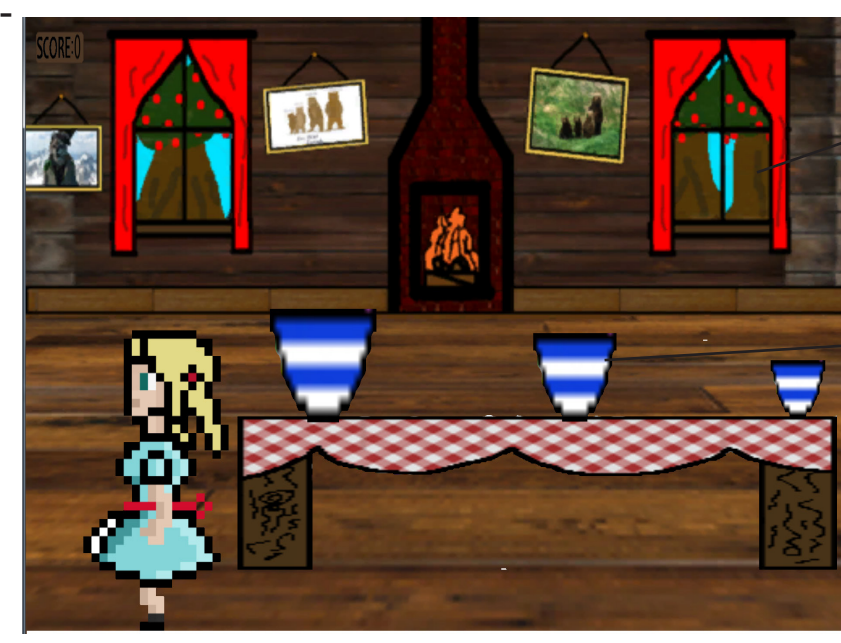

Poor quality trees

Low Detail Bowls

**Game Title:** Bear With Me

### **Format (Perspective and Platform):**

Our games format is a 2D sidescroller perspective game with one element of top down perspective, we chose the sidescroller because we like the style of it for its simplicity and ease of concept for a child to be able to grasp. The top down element was chosen by one of our team members because he felt that it would best convey his ideas for his own level.

### **Genre:**

The objective of this project is to create an educational game for a selected age group of children i.e: 5-6. This required us to teach them numeracy and/or literacy with questions appropriate for their age group, with the questions getting increasingly more difficult but not exceeding what they are capable of. The mechanics of the game have to be relatively simple as not to confuse the children and so that it is not so difficult they cannot play the game.

### **Market Research:**

For us to understand what is appropriate for a childrens game, in which he had to do some research by playing a selection of games already catered for that audience from well known and respected childrens websites, as well as watch a selection of children television programs from sources such as Cbeebies, CBBC, Citv and Cartoon network. We took inspiration and design ideas from these sources and thought of ways in how we could incorporate them into our game and our individual levels.

### **Target Audience:**

Our target audience is children aged 5 to 6 in the key stage 1 group of the UK education system. We took great care in reading through and incorporating the requirements from the governments educational requirement criteria. With our chosen age group being year one and just starting to learn basic sums including simple multiplication, we had to make our questions challenging to keep them interested but not so much that they could not answer them.

### **Language:**

The language we have chosen to produce our game in is English, as it is our native language and with the short space of time we have to create our game, adding more languages would be too difficult. Yet if we did have more time to complete this project we would consider translating our questions into other languages.

### **Territories:**

Our game will be released for the UK and possibly US and Canadian territory's as they speak and understand the chosen language well. However due to us not knowing the age limits/requirements for the other countries our levels and questions may end up being either too easy or too difficult for their children.

### **Objective:**

The objectives within our game range from Goldilocks helping fix the chairs for the bears to counting sheep to help them sleep. In the end the bears will help Goldilocks defeat the porridge monster.

### **Theme:**

Our chosen theme for our game is Goldilocks and the three bears. The art style for our game is pixelated as it is a simple way to get a good look as well as it being eye catching.

# Game Design Summary

# Game Design Summary Continued

### **Structure:**

We have structured our game so that it is linear and follows the story in chronological order. Though the is the ability of choose which level the user wants to play in the start menu. The first level will be from the top down perspective and set inside the bears house, goldilocks will have to answer literacy questions based on a sound that plays, if the answer is correct goldilocks will collect a piece of the three chairs. The level is completed when all three chairs have been re-built. The second level is from a side view of the kitchen/dining room with all the following levels sharing the same view perspective, in the second level Goldilocks collects the three bowls of porridge for the bears to eat, each bowl of porridge has three questions linked to them before Goldilocks can pick it up, the level is completed when the last bowel of porridge has been collected. The third level is set in the bedroom and Goldilocks has to collect the "z"s in order to help baby bear sleep, with each "Z" she picks up she has to answer a numeracy question otherwise the player cannot continue, the level is completed when the player has collected all of the "Z"s and baby bear has gone to sleep. Level four is set outside the house and the player has to answer a set of numeracy questions in order to defeat the porridge monster. The game is completed when the porridge monster has been defeated.

### **Features:**

We're planning on having custom sounds for our game

### **Characters:**

The playable character of the game is goldilocks who in tern ia the main protagonist. the other characters in this game are daddy bear, mummy bear, baby bear and the porridge monster. but they are only background characters with no way of interaction between the player apart from when the porridge monster is defeated at the end.

### **Mechanics:**

The controls for our game are simple and follow the arrow keys layout as any other form of controls would be too confusing and advanced for our age range. We will also be using the mouse to click on any buttons that appear in our game.

### **Story:**

The story for our game follows the basic story of goldilocks, however in our story instead of the bears chasing goldilocks away, they help her defeat the porridge monster.

### **Environment - where and when is it set?:**

Our game is set in the present day, in the middle of a German forest. The first level will be set through out the bears house, the second level will be set in the kitchen/ dining-room, the third level will be set in the bedroom and the last level will be set outside the bears house.

# Sprite sheet of sprites used

The only sprite sheet that i used in my level was the goldilocks one created by Jamie

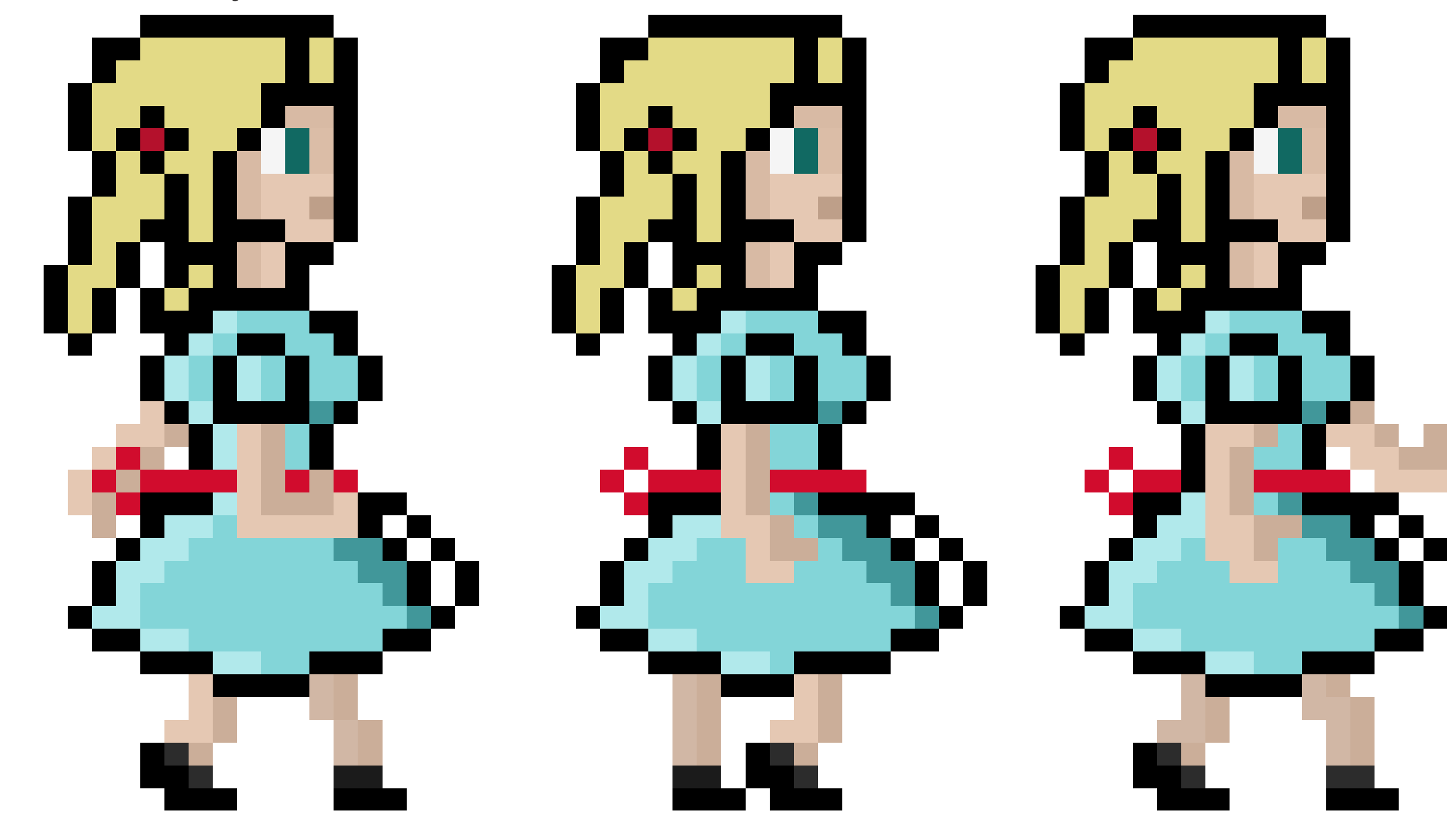

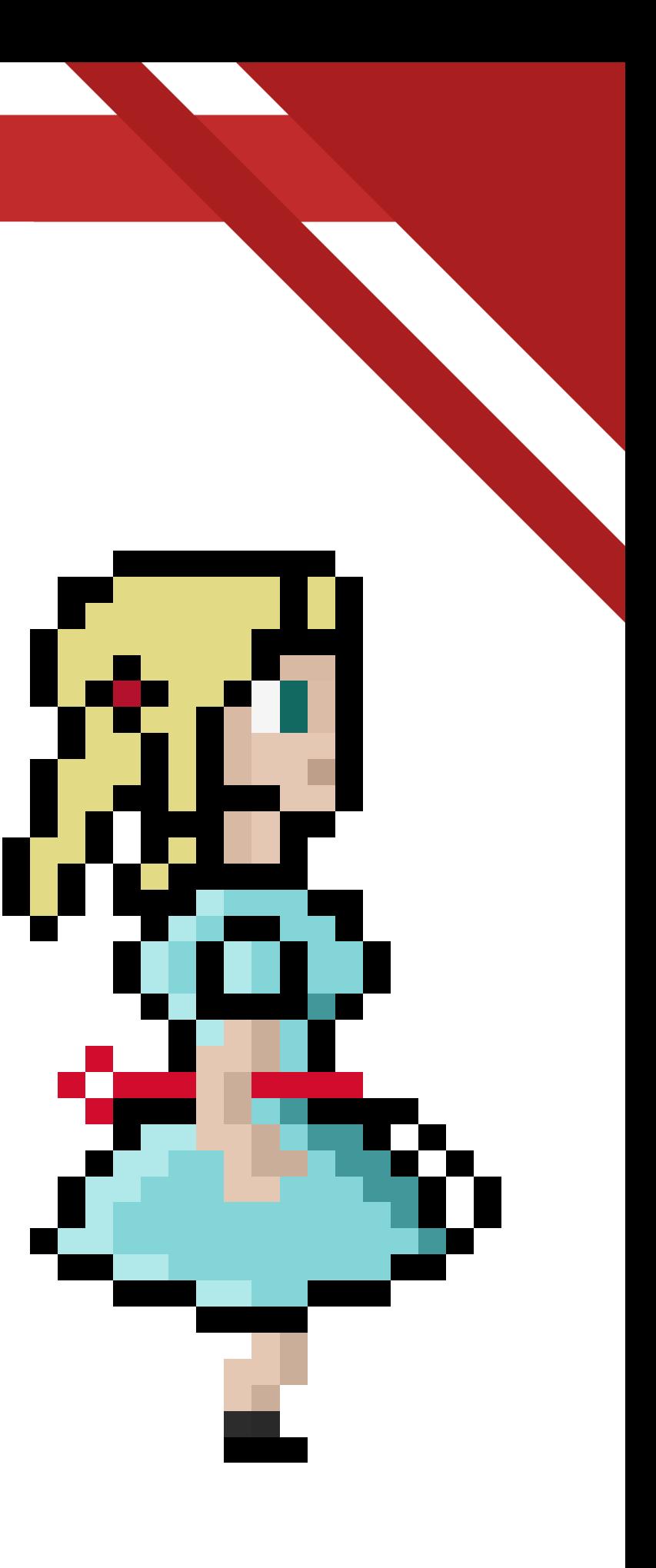

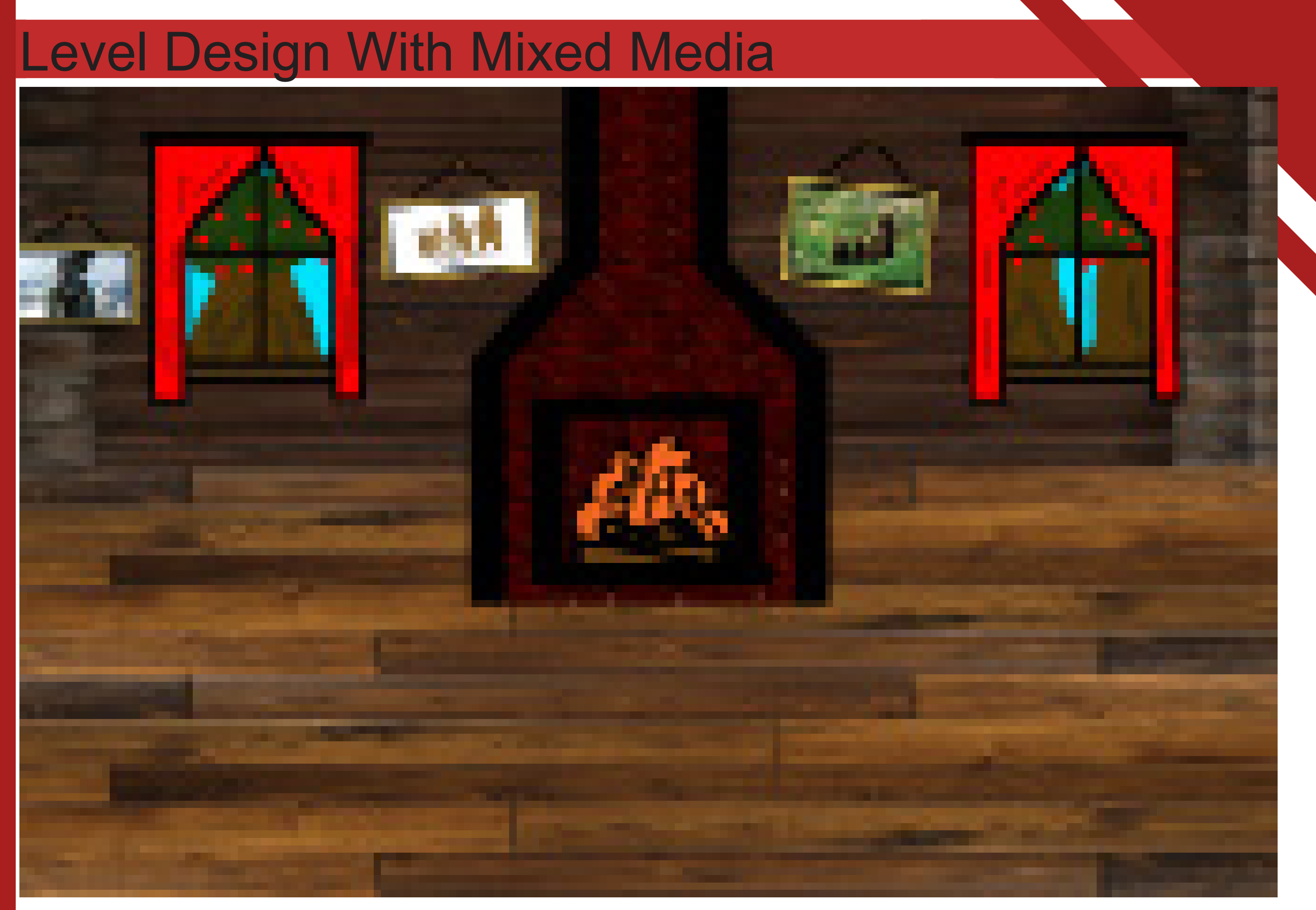

# Final Level Design

SCORE=

# QUESTIONS **GO HERE**

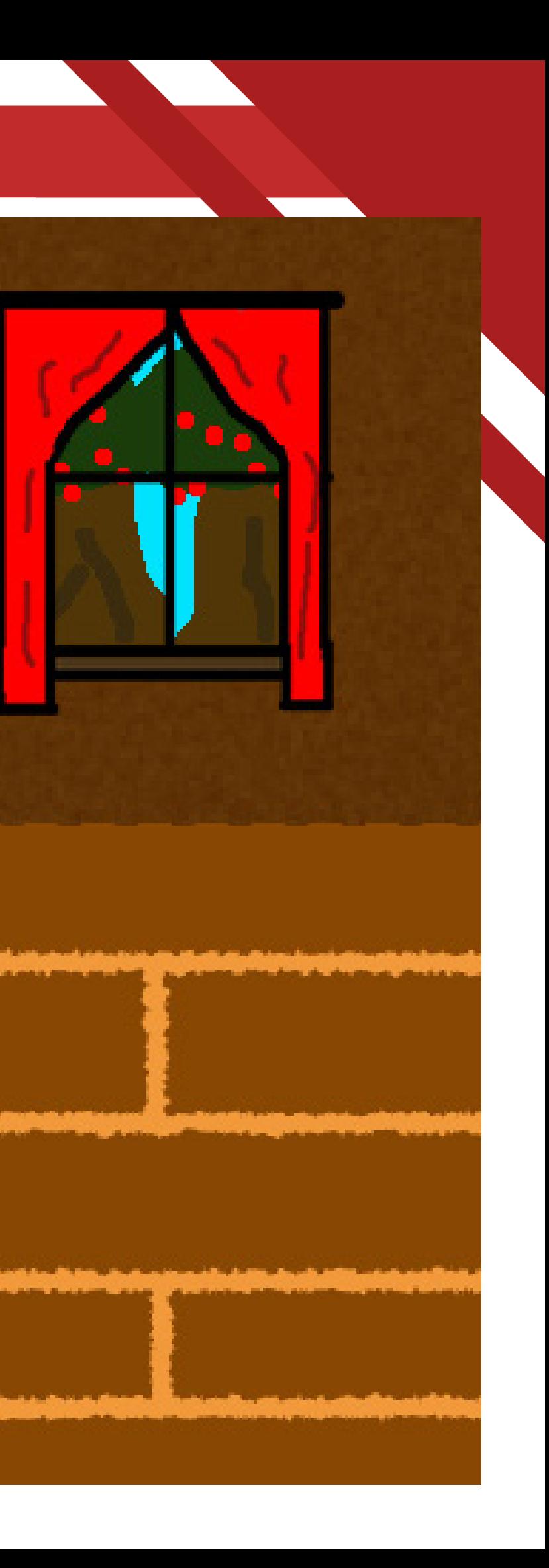

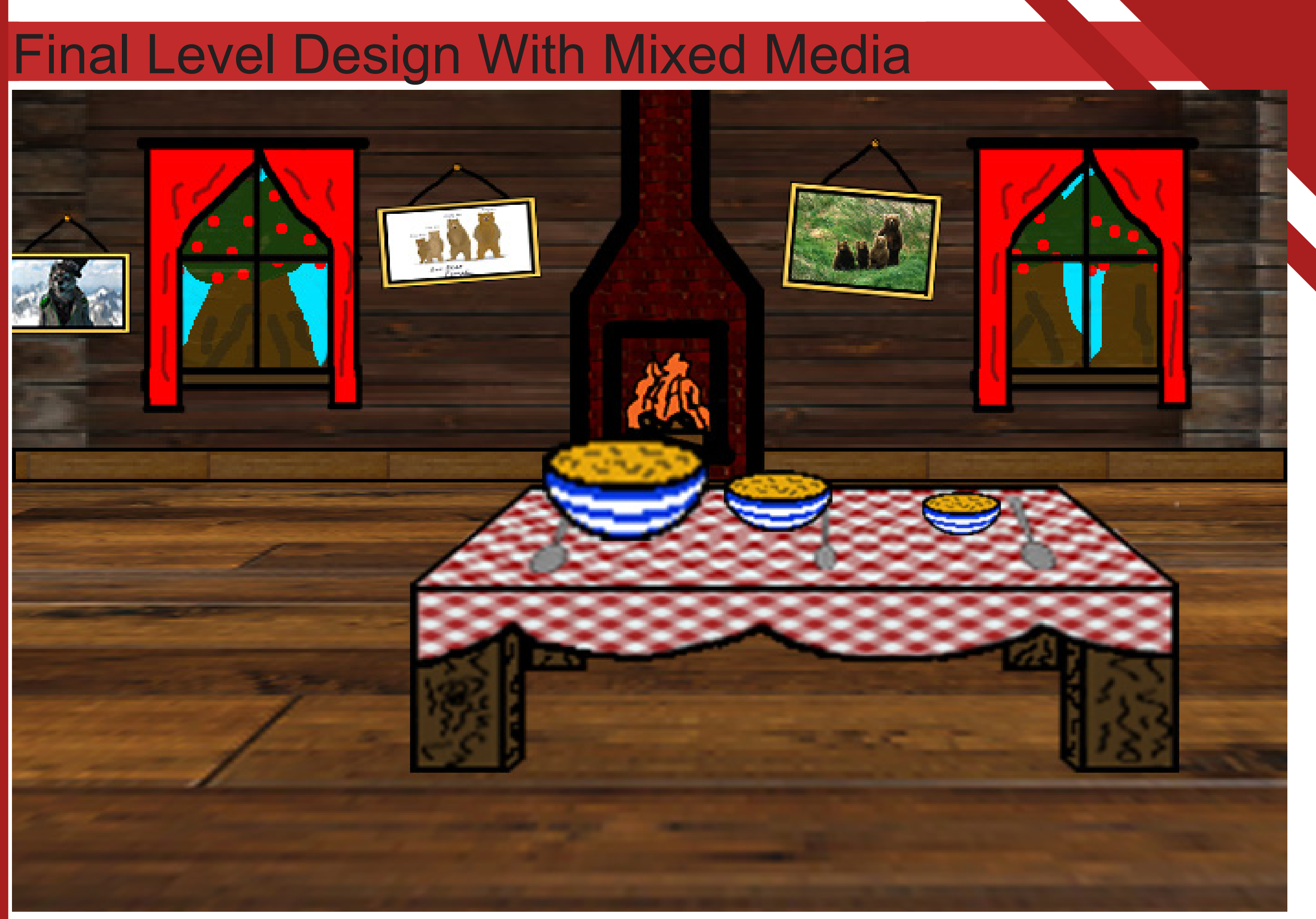

# Building my level within UNITY

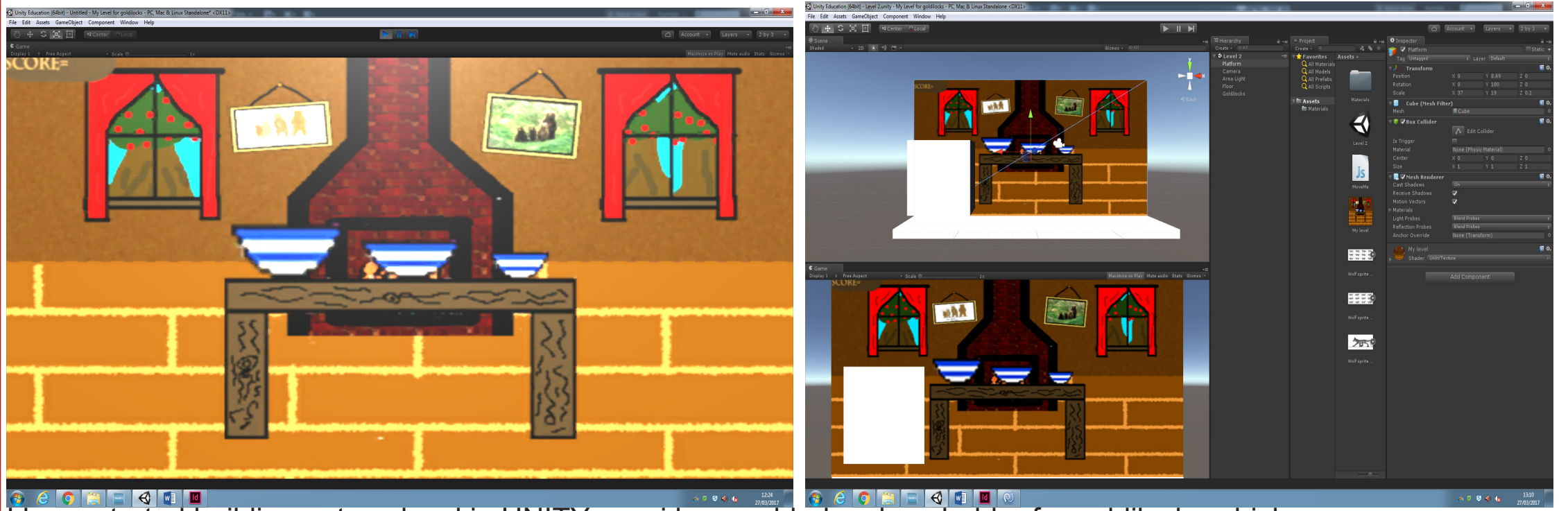

I a state is a planet which moves . The state of the state of the state of the state of the started building out my level in UNITY now i have added a place holder for goldilocks which moves .

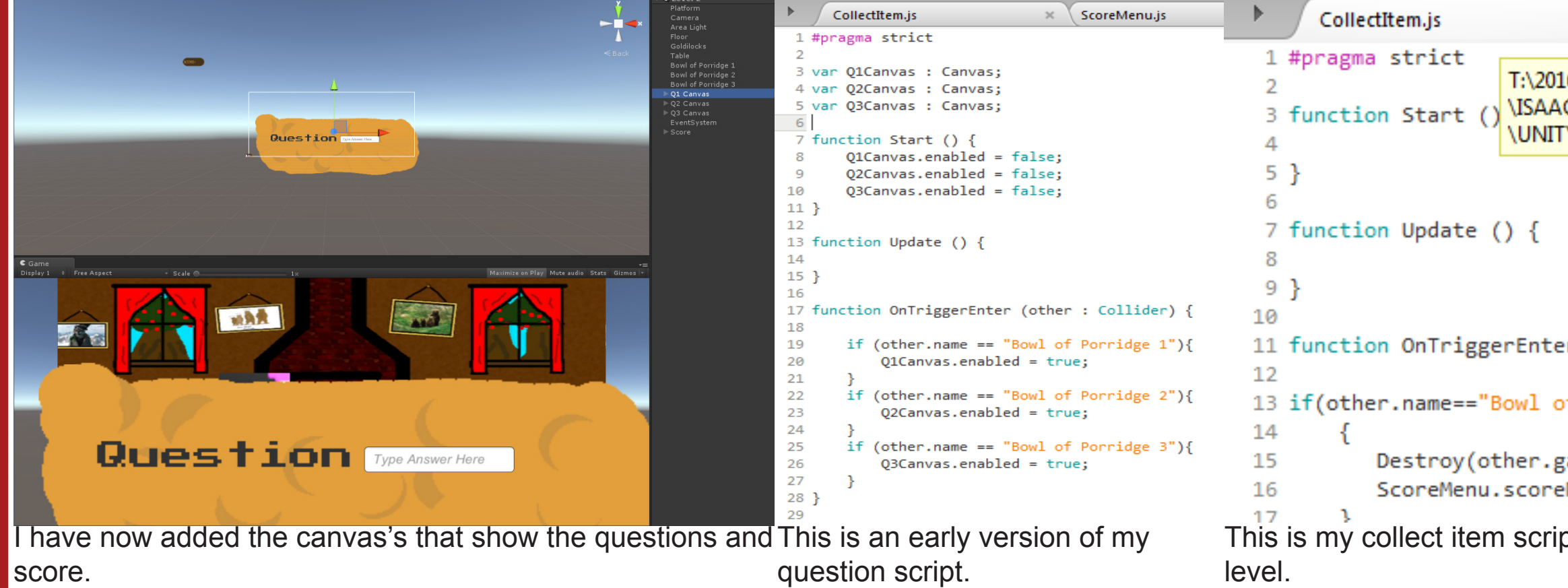

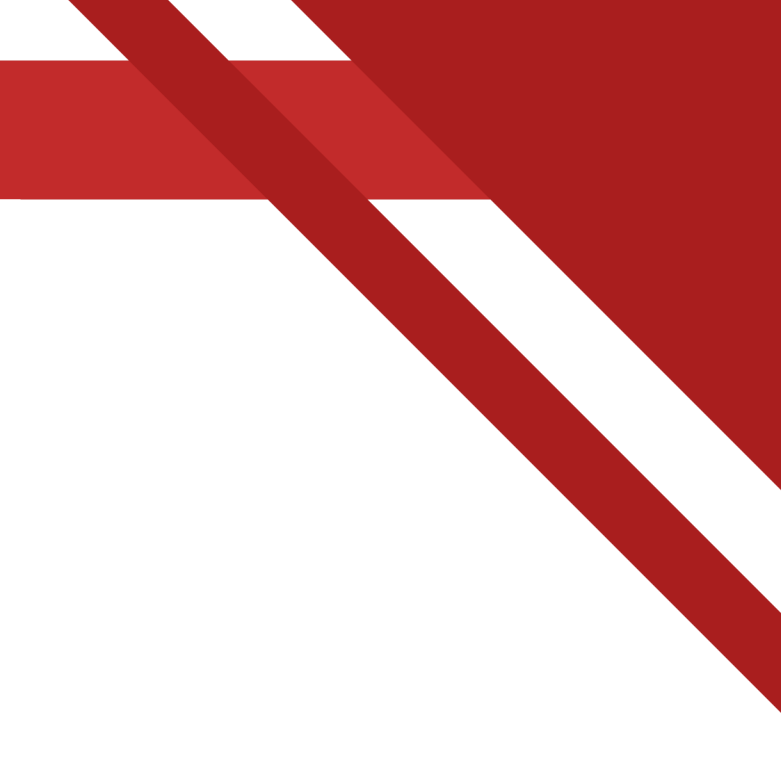

 $x$ 

16\Btec L3 9U C MURPHY I Y\My Level f

r (other

of Porridge

;ameObject  $No +1;$ 

pt for my

```
CollectItem.js
                                    ScoreM
                                \propto1 #pragma strict
 2 import UnityEngine.UI;
 3
    var Q1Canvas : Canvas;
 4
    var O2Canvas : Canvas:
 5
    var 03Canvas : Canvas;
 6
   var Q1Answer : InputField;
 \overline{J}8
    var Q2Answer : InputField;
   var Q3Answer : InputField;
 9
   static var Q1trigger :boolean;
10static var Q2trigger : boolean;
11static var Q3trigger : boolean;
121314 function Start () {
15
       O1Canvas.enabled = false;
16
       Q2Canvas.endbled = false;Q3Canvas.enabled = false;
17Q1trigger = false;
18
19
       Q2trigger = false;20
       Q3trigger = false;
21 }
22
23 function Update () {
24 if (Q1triangle = = true)25
          Q1Canvas.enabled = true;
26
          MoveMe.Goldimove = false;
    \rightarrow27
28 if (Q2triangle == true)29
           Q2Canvas.end = true;
30
           MoveMe.Goldimove = false;31
    - 3
32 if (Q3triangle == true)33
           Q3Canvas.end = true;
34
           MoveMe.Goldimove = false;
35
     - 7
36
37 if (Q1Answer.text== "5") {
38
       Q1Canvas.enabled = false;
       MoveMe.Goldimove = true;39
40
    - 7
41 if (Q2Answer.text== "20") {
       Q2Canvas.enabled = false;
42
43
       MoveMe.Goldimove = true;44
   \rightarrow45 if (Q3Answer.text== "4") {
46
       Q3Canvas.end = false;47
       MoveMe.Goldimove = true;48
    \rightarrow49 }
```
This is the nearly completed version of my question and answers script , it works but it still needs the bugs to be fixed

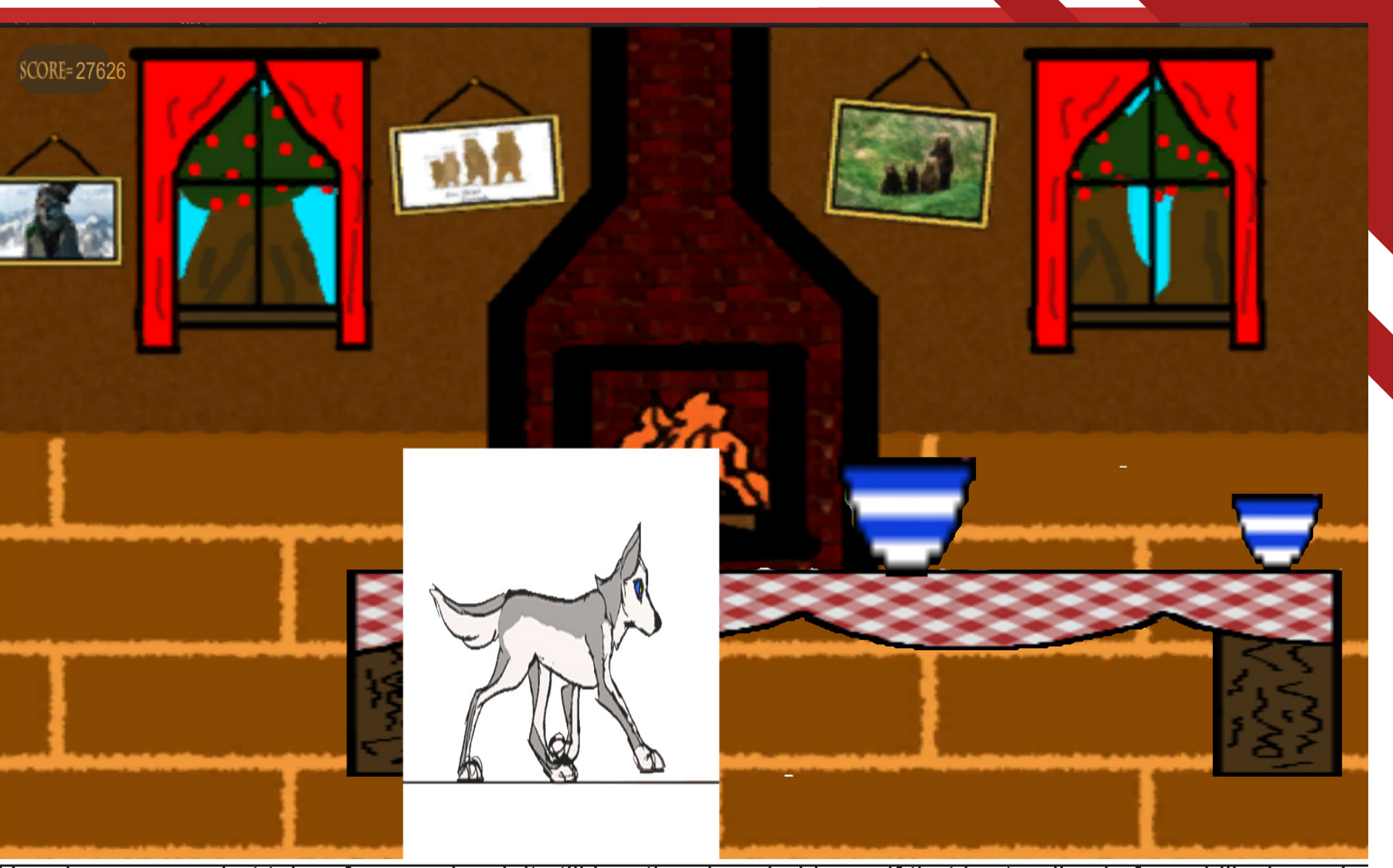

Here is a screen shot taken from my level, it still has the place-holder wolf that is standing in for goldilocks as I have not yet received the sprite sheet for her yet, there are still some glitches and bugs that need to be sorted out but in general its coming together well.

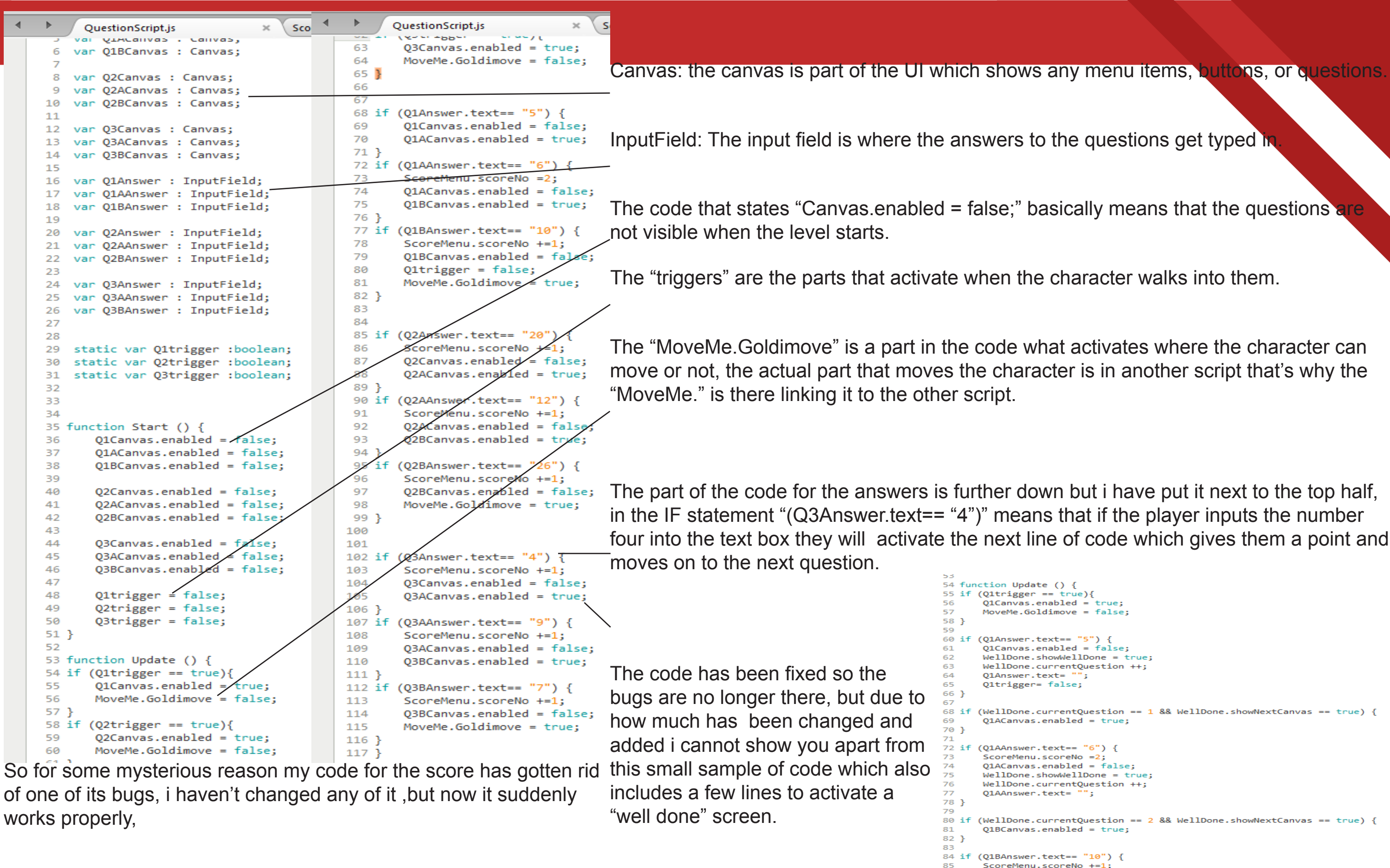

```
(WellDone.currentQuestion == 1 && WellDone.showNextCanvas == true) {
80 if (WellDone, currentOuestion == 2.88 WellDone, showNextCanyas == true) {
       ScoreMenu.scoreNo +=1:
      01BCanvas.end = false:
      WellDone.showWellDone = true;
      WellDone.currentOuestion ++;
       01BAnswer.text= "'
93 if (WellDone.currentQuestion == 3 && WellDone.showNextCanvas == true) {
       MoveMe.Goldimove = true;
```
90  $91$ }

 $\frac{95}{25}$ 

```
1 #pragma strict
 2 import UnityEngine.UI;
 \overline{3}var WellDone1 : Canvas;
 \overline{4}5
    static var showWellDone : boolean;
 6
    static var showNextCanvas : boolean:
    static var currentQuestion : int;
 8
 9
10 function Start () {
       WellDone1.enabled = false;
1112showWellDone = false;
13
       showNextCanvas = false;currentQuestion = 0;14
15}
16
17 function Update () {
18
       if (showWellDone == true)WellDonel.end =
19
                                true:
20
       -}
21 }
22
23 function LoadNextQuestion () {
       showNextCanvas = true;24
25
       WellDone1. enabled = false;showWellDone = false;
26
27}
28
```
This is the completed code for my "well done" canvas that pops up when each question is answered correctly.

The "static var" means that the lines of code that have those items can be used in other scripts without hav ing to re-create them for the new script.

The function "LoadNextQuestion" is the function that when the continue button is pressed, the "well done" canvas closes and loads the next question depending on if the ques tion is the last in the set then it will just close the canvas.

```
1 #pragma strict
  \overline{2}3 var TutorialScreen : Canvas:
  4 var movieClip1 : MovieTexture;
  5 var cubescreen : GameObject;
  6 var clipLength : int;
  \overline{7}8 function Start () {
  \overline{q}movieClip1.Play();
10clipLength = movieClip1.duration;11Wait(clipLength);
12TutorialScreen.enabled = false:
13
 14 }
 15
16 function Update () {
17
 18
19 }
 20
 21 function Wait(clipLength) {
 22
         yield WaitForSeconds(clipLength);
        cubescreen.gameObject.SetActive(false);
 23
        TutorialScreen.enabled = true;
 24
 25 \frac{1}{25}26
 27
    function closeTutorial () {
        TutorialScreen.enabled = false:
 28
 29 }
```
This is the script that loads the opening animation for my level and also closes it and starts the level.

In the function "start" line it starts the opening animation upon the level starting

The function "Wait(clipLength)" forces the level to stop while the animation is playing. The time that the level is stopped is dependant on how long the animation clip is.

The function "closeTutrorial" closes the tutorial screen that is displayed after the opening animation has ended.

Here is the finished level with the goldilocks sprite and re-designed look of the level, table and bowls of porridge.

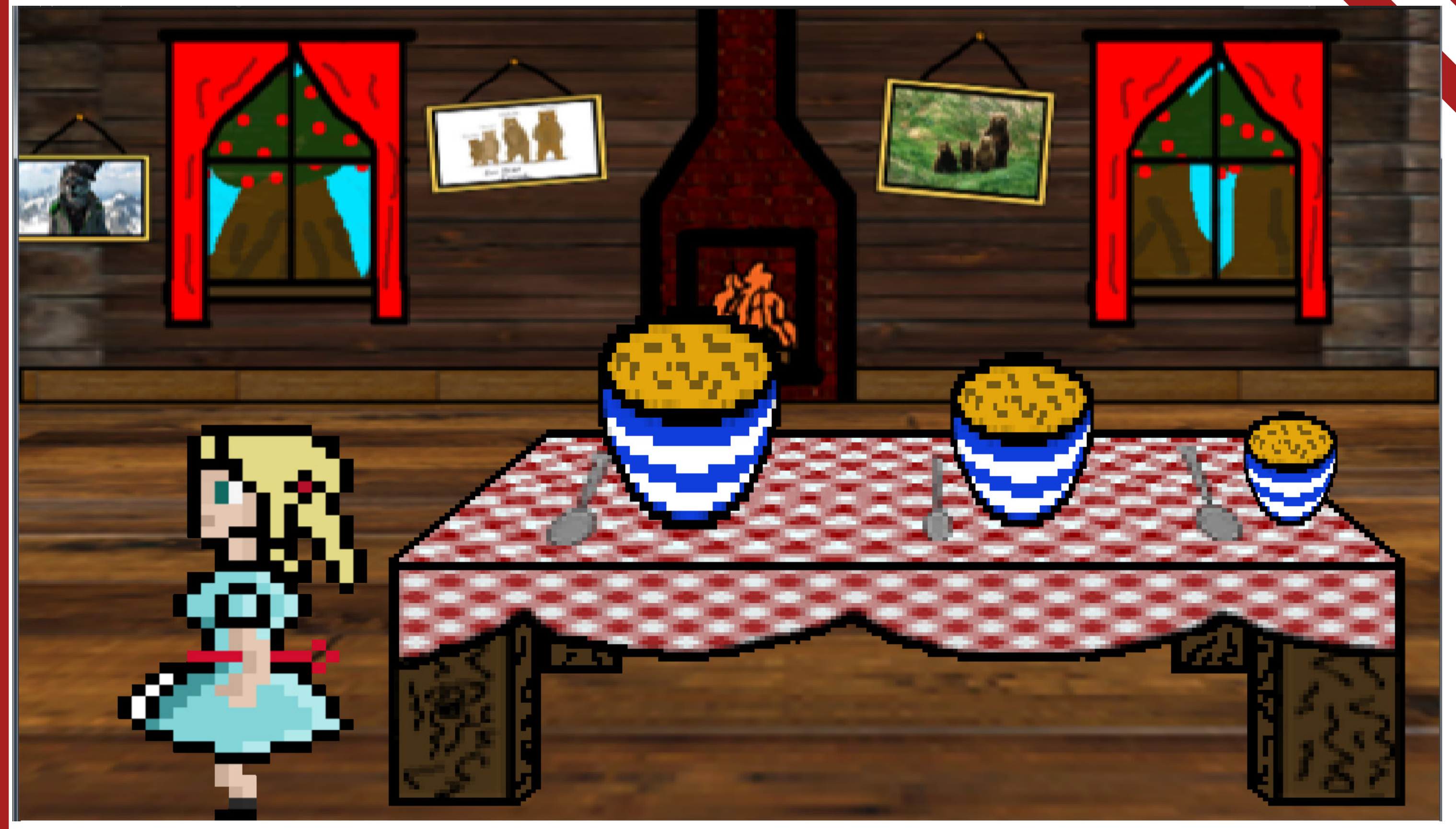

# After Effects Documentation

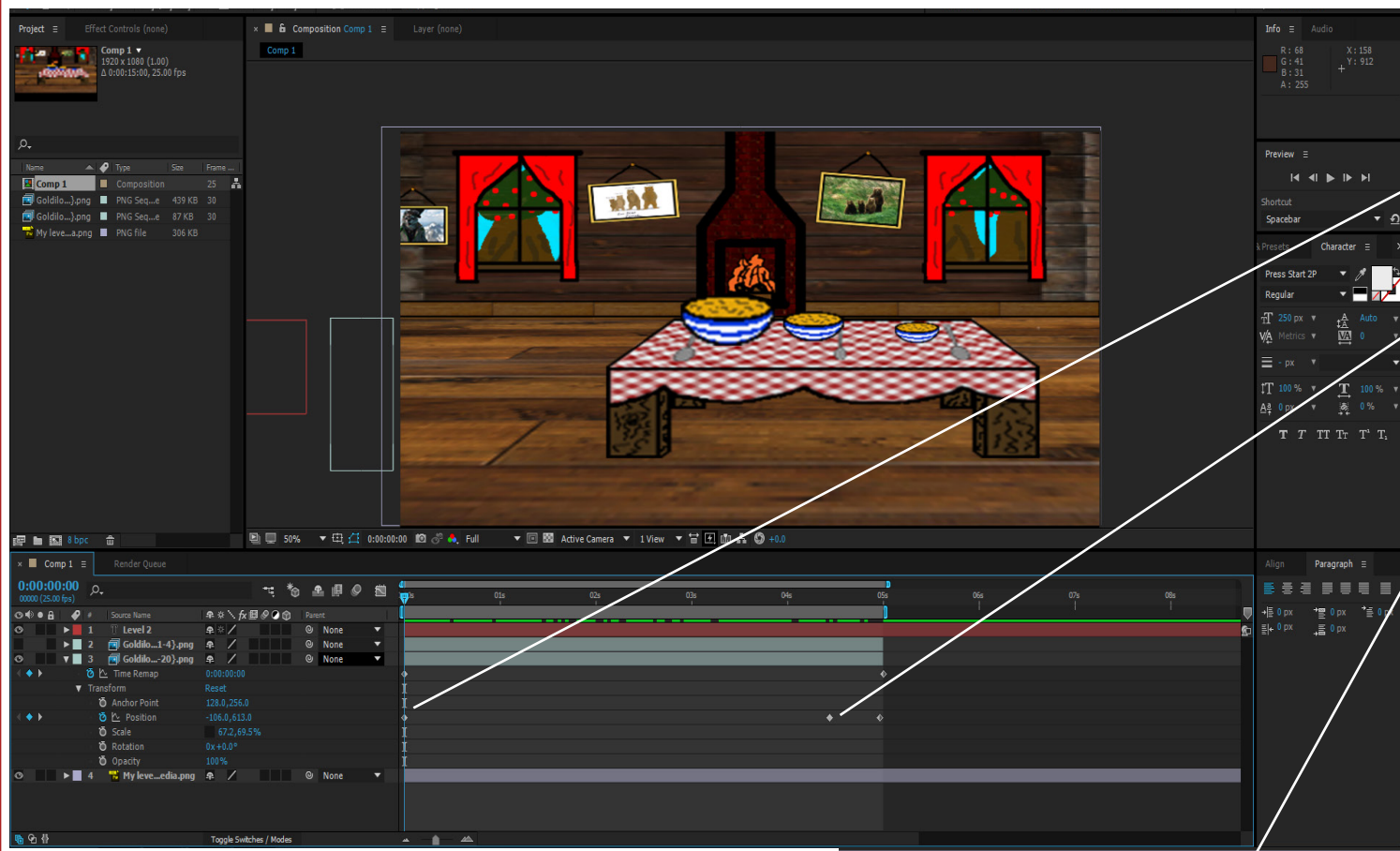

I have created an opening animation for my level in after effects, i begun by adding in the back ground of the kitchen.

then added they key frames in for the goldilocks and the text

i then dragged my text and the goldilocks sprite across the screen until the text was at a point where i wanted it. i then created another key frame where i wanted to stop the text moving but keep goldilocks moving.

Below is one of the frames in my final animation sequence.

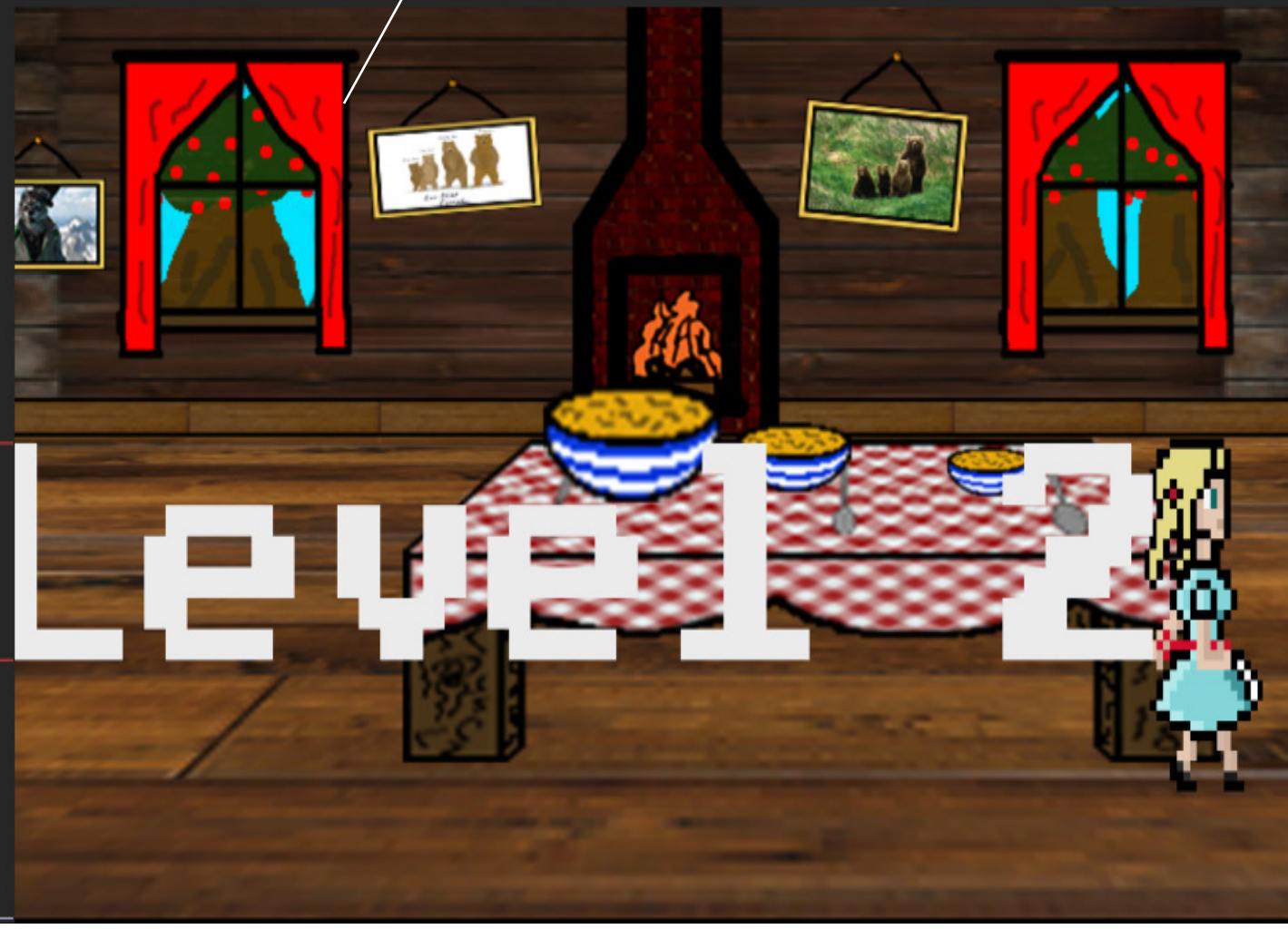

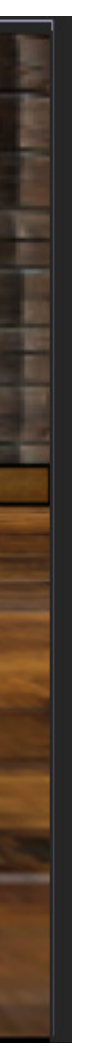

I have also created the credits animation for the game by creating numerous text boxes and typing in the names of our team and what the roles where.

I then parented each text box to the one above it and slowly scrolled them up to create the scrolling animation.

The animation stops scrolling when the image of our teams logo appears and stays on screen for two seconds before the animation ends.

Once I finished with moving the animation i then rendered it out and saved it, by putting it in the render queue and setting it to a quick-time animation and making sure that the output is H.264, I then clicked rea der and I was done.

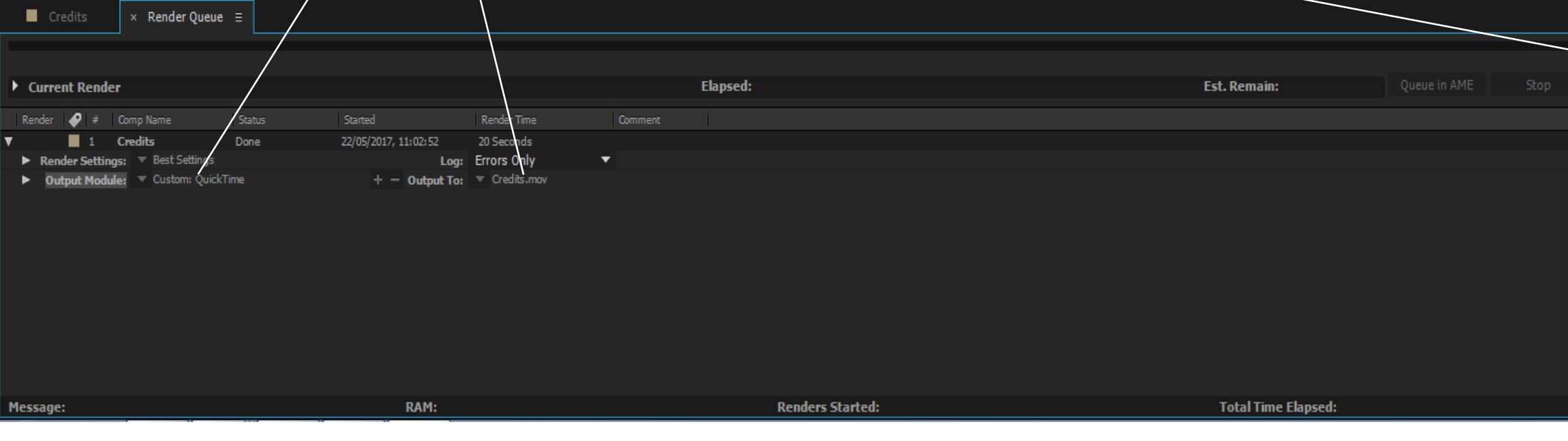

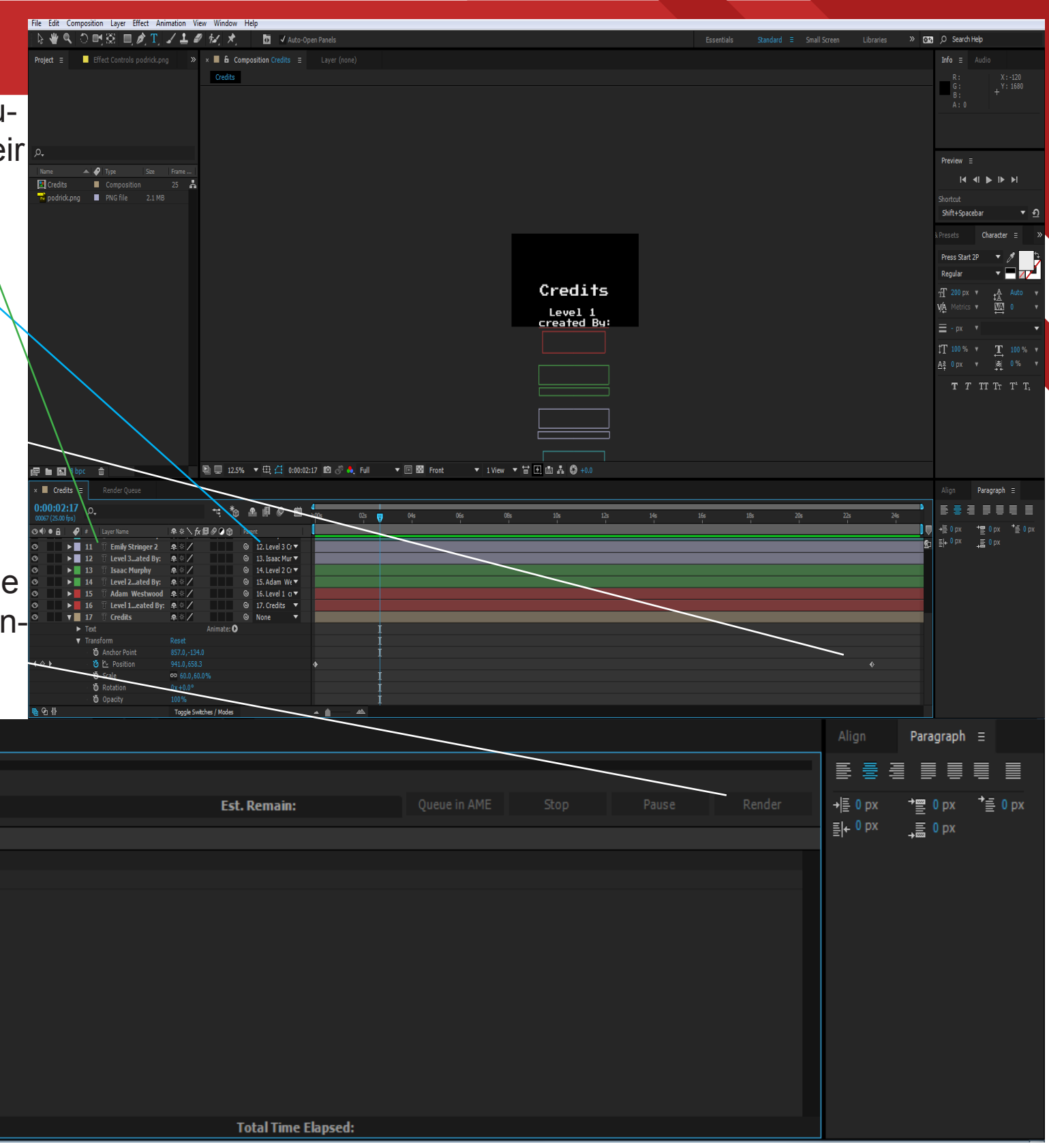

## Documentation - Menu Assets Jamie McFarlane

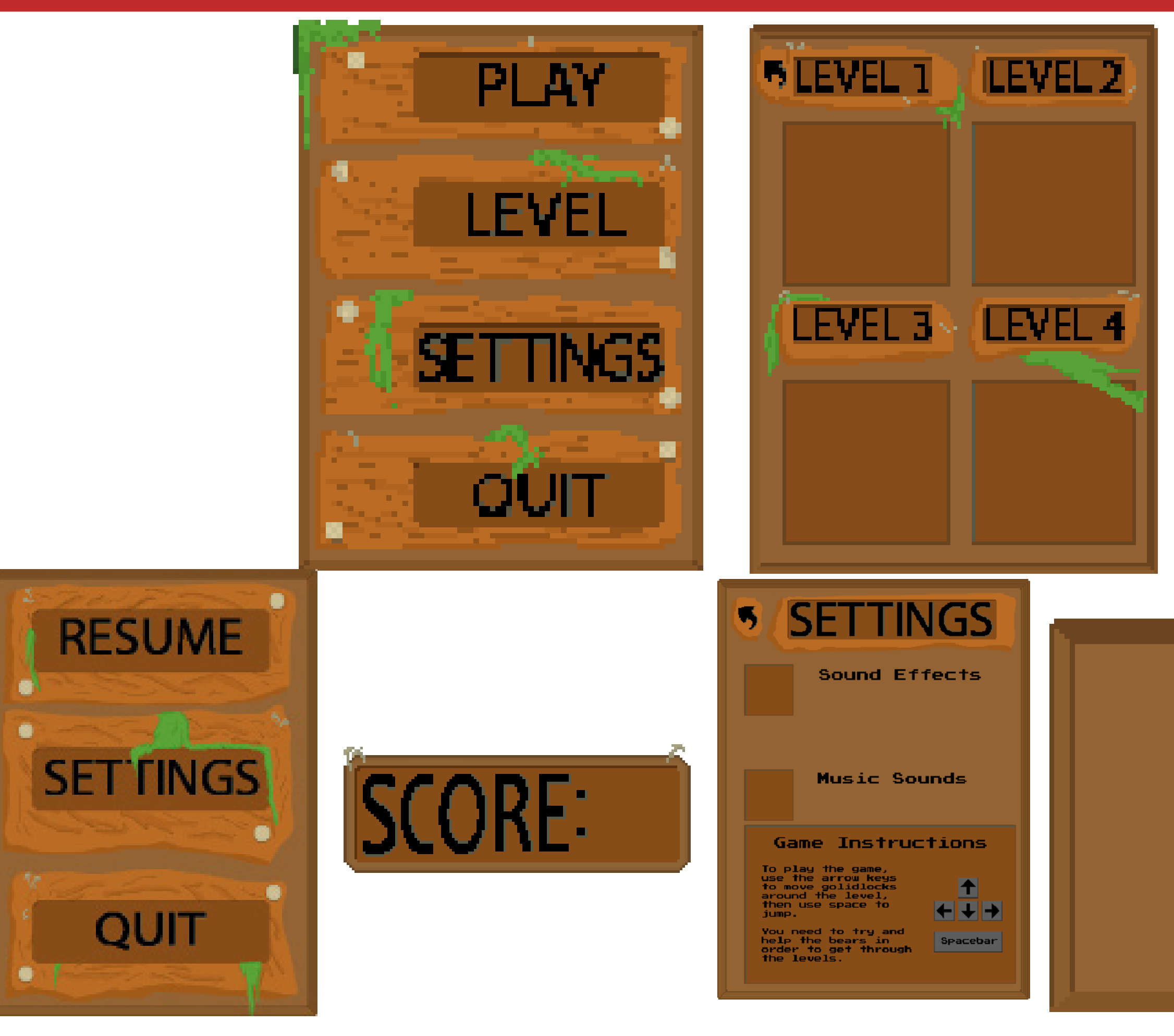

These are all of the menu assets that I created, The Main menu, Pause menu, Level select, Settings menu and the tutorial base screen. All of these

have been put together by Adam and he coded them all to work together, when played they are smooth changing and look aesthetically pleasing with a pop that will intrigue children to play the game.

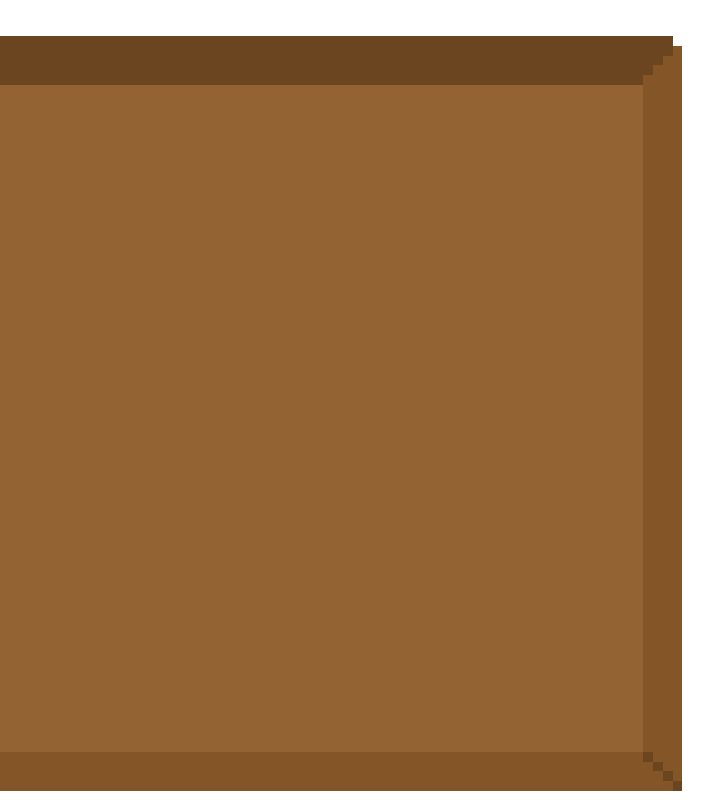

## Documentation - Menu Unity

After receiving all of the menu asset pieces that I needed for the menu I began piecing I together. I Decided that the pause menu was going to be a canvas over the game instead of a new scene, as this will enable me to quickly attach it to the other levels when bringing them all together. I also decided that the main menu was going to be a new scene so it could have a background. I made each of the screens in the menu, "levels", "options" etc. as different canvases so I could easily code all of the buttons between menus to simply hide and unhide the different canvases. The first thing I did was to bring in all of the assets as images on the individual canvases. I then made the buttons but as they were already on the menu back-

ground I set the sprite for the button to be an invisible one so that the button was still click-able but there wasn't anything visual on it. After doing all of this for each of the canvases I set up the code that will link all of the canvases between each other. I then set up the pause menu by copying the settings page into my level and then creating the actual pause menu, and once again I linked all of this up by code and grouped the pause menu in the hierarchy so they were all in the same place, this would make copying it into the other levels easier later on. However due to the time that we had and complexity, we were not able to code the sliders and tick boxes for the settings menu.

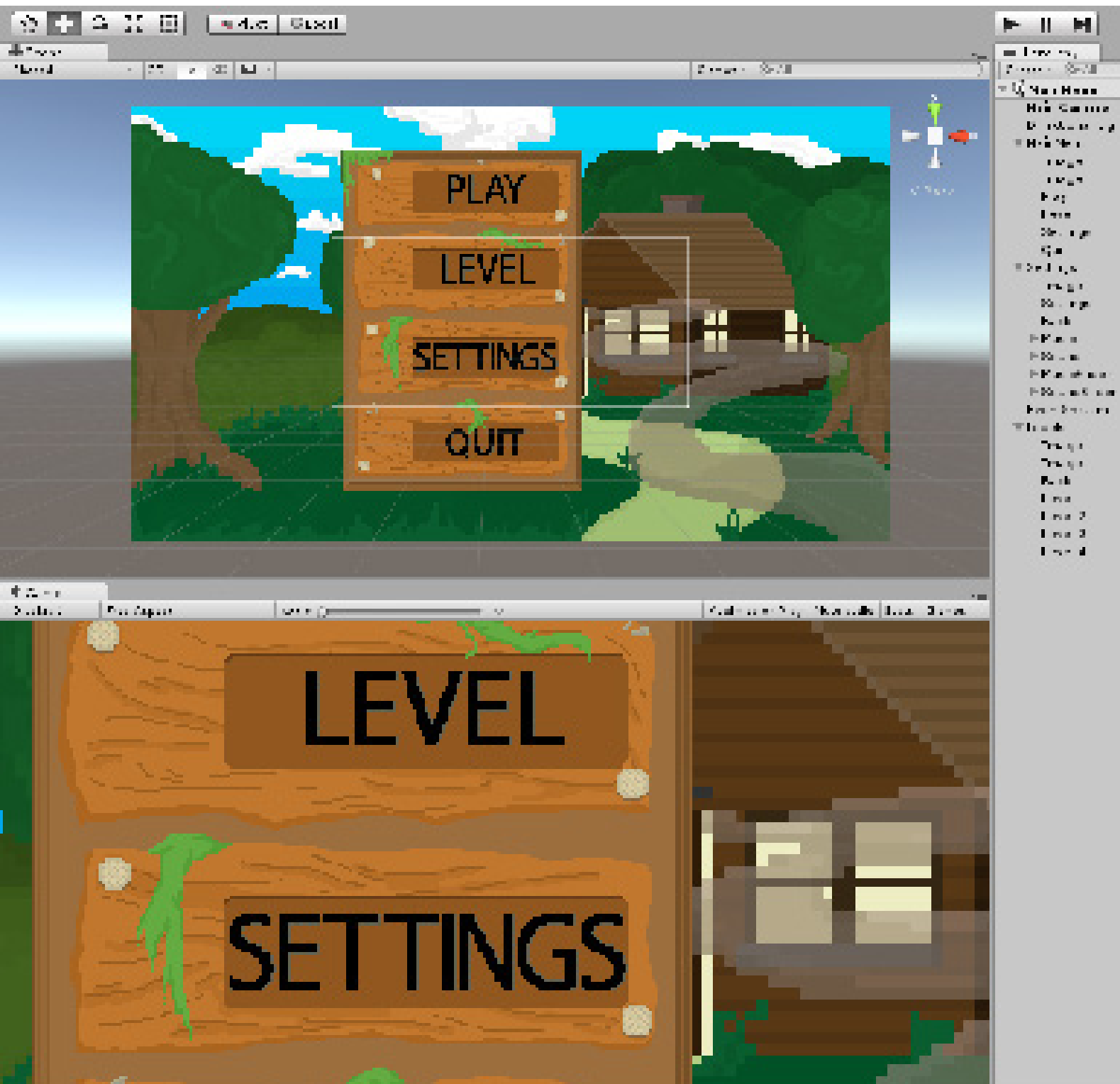

## Adam Westwood

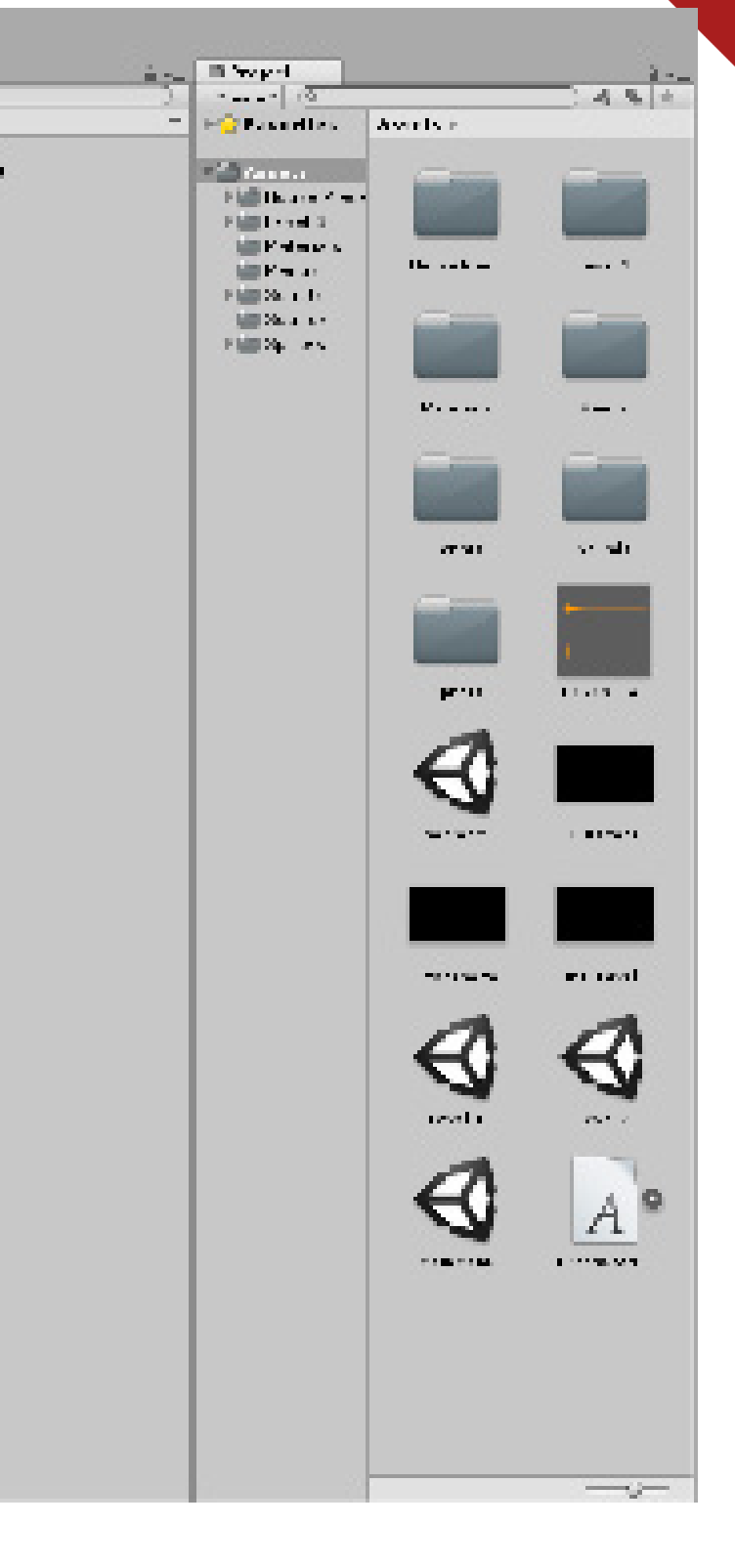

## Documentation - Menu Unity

 $10<sup>3</sup>$ 

 $17<sup>3</sup>$ 

 $18<sup>3</sup>$ 

 $24$ }

 $30$  }

 $36<sup>3</sup>$ 

40 }

45 }

41

37

31

25

19

 $11$ 

The script below is the levels menu screen script. This contains the 4 function that will be the buttons for the levels and these will each load the scene that is the levels for the whole game. This uses the scene management part of Unity which I have imported at the start of the code.

```
1 #pragma strict
 2 import UnityEngine.SceneManagement;
 3.
 4 var Levels : Canvas;
 5
 6 function Start () {
7 Levels.enabled=false;
8 }
 9
10 function Update () {
11
12<sup>3</sup>13
14 function Level1(){
15 SceneManager.LoadScene("Level 1");
16 \}17
18 function Level2(){
19 SceneManager.LoadScene("Level 2");
20 }
21
22 function Level3(){
23 SceneManager.LoadScene("Level 3/bedroom");
24 }
25
26 function Level4(){
27 SceneManager.LoadScene("Level 4");
28 }
```

```
1 #pragma strict
 2 import UnityEngine.SceneManagement;
 4 var MainMenu : Canvas;
 5 var Settings : Canvas;
 6 var Levels : Canvas;
 8 function Start () {
 9 MainMenu.enabled=true;
10 Settings.enabled=false;
11 Levels.enabled=false:
12<sup>3</sup>13
14 function Update () {
15
16<sup>3</sup>17
18 function PlayButton () {
19 SceneManager.LoadScene("Level 1");
20.321
22 function SettingButton (){
23 MainMenu.enabled=false;
24 Settings.enabled=true;
25 Levels.enabled=false;
26 }
27
28 function LevelButton (){
29 MainMenu.enabled=false;
30 Settings.enabled=false;
31 Levels.enabled=true;
32 }
33
34 function BackButton (){
35 MainMenu.enabled=true:
36 Settings.enabled=false;
37 Levels.enabled=false;
38<sup>3</sup>39
40 function QuitButton (){
41 Application.Quit();
42 }
```
The code on the left is for the main menu. This code contains different functions for the different buttons on the screen as well as the variables for the canvases featured in the main menu. Other than the play button in which I have included the scene management code to load up the first scene, I have used the canvas hiding code to change which ones are visible when the buttons are pressed. have also included some code that quits the application when it is pressed.

To the right is the code for the pause menu, this is following the same principles as the main menu except that when it is opened by pressing the escape key, it also pauses the movement the movement in the same way it does when the questions pop up.

### Adam Westwood

1 #pragma strict 2 import UnityEngine.SceneManagement;

4 var pause : Canvas: 5 var settings : Canvas;

7 function Start () { 8 pause.enabled=false; 9 settings.enabled=false;

12 function Update () { 13 if(Input.GetKeyDown(KeyCode.Escape)){ 14 pause.enabled=true; 15 settings.enabled=false; 16 Moving.move=false;

20 function Resume () { 21 pause.enabled=false; 22 settings.enabled=false; 23 Moving.move=true;

26 function Settings (){ 27 pause.enabled=false; 28 settings.enabled=true; 29 Moving.move=false;

32 function Pause (){ 33 pause.enabled=true; 34 settings.enabled=false; 35 Moving.move=false;

38 function MainMenu (){ 39 SceneManager.LoadScene("MainMenu");

42 function Back (){ 43 settings.enabled=false; 44 pause.enabled=true;

## Meeting Documentation

For the first week, as we had not yet done much work and we were still coming up with the ideas, we did not have a meeting as such. We got together and made the power-point for the first weeks presentation together. We then got the feedback for this and discussed this in the next

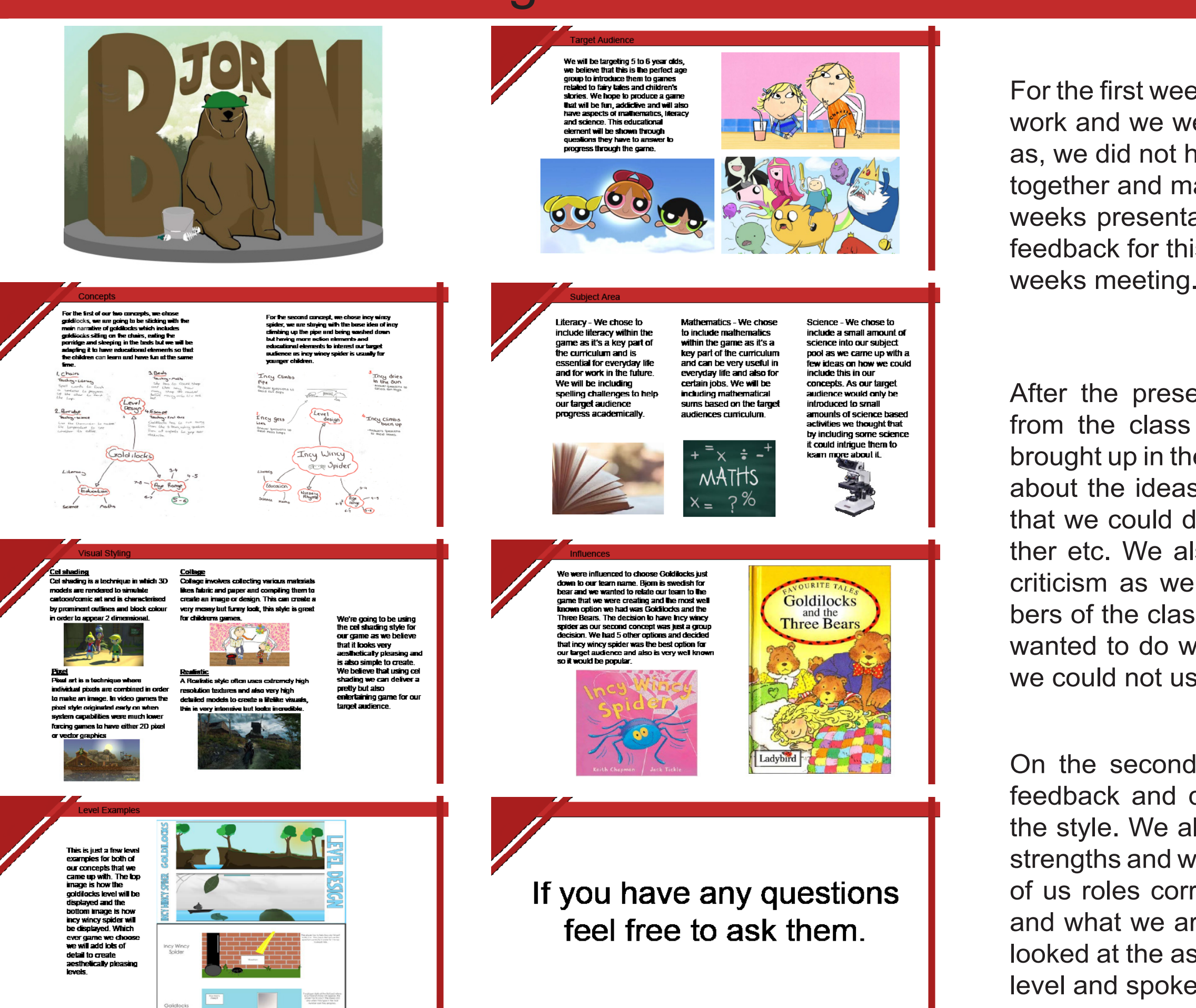

### Week 1

### Feedback

After the presentation we received feedback from the class about some things that were brought up in the presentation. Most of this was about the ideas and the levels such as things that we could do in order to develop them further etc. We also received some constructive criticism as we found out from several members of the class that the art style we originally wanted to do was a 3d art style and therefore we could not use this in our 2d game.

On the second week we looked through the feedback and decided that we would change the style. We also discussed what each of our strengths and weaknesses were and gave each of us roles corresponding to what we do best and what we are stronger with doing. We also looked at the assets that we would need for the level and spoke about what we would need

### Week 2

## Meeting Documentation

 $\bigotimes$ unity

our target audience

final boss and mix the original story up

game

For week 3, the main focus was on getting the things ready for the presentation. We talked about who was doing what roles for the week and decided that Jamie and Emily would work on the presentation, while I worked on a style sheet and Isaac looked at doing research into pixel artists. We also discussed what work will need to be done over the next week regarding the Unity.

## Week 3

After the presentation we received lots of feedback regarding our concepts and ideas about our game. Most of this related to the idea of the way that the questions were delivered as in the ideas we chose to have the questions delivered in a standard box. However this was a bit plain as some people pointed out so we planned to change this and have different ideas of it in the future and how it will be displayed.

Also some things brought up included the different platforms we could make the game on. We quickly dismissed the idea of different platforms as this would mean that it would not be as playable in classrooms if it was not available on PC.

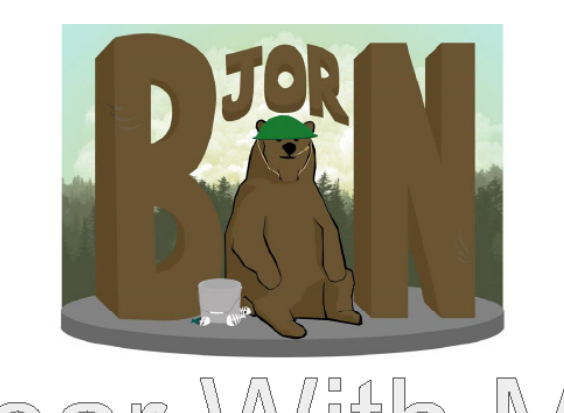

We were told to look at the style of our game and the suitability of the concept for

We decided to change our art style to predominantly pixel art in order to keep consistent and because our initial idea of cell shading wasn't appropriate for a 2D

We also changed the premise of our game in order to make it more attractive and interesting for our target audience. We decided to add the porridge monster as a

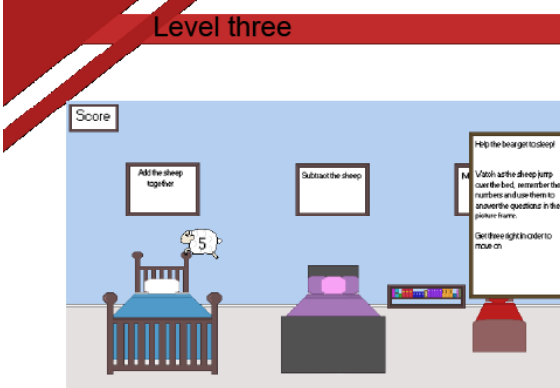

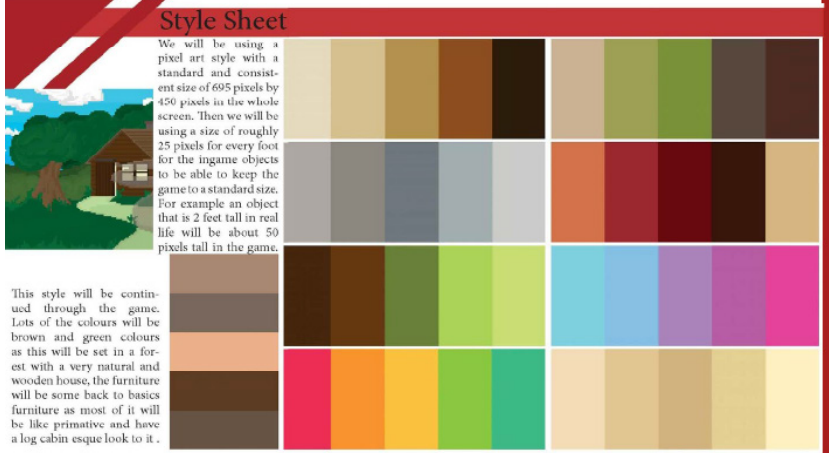

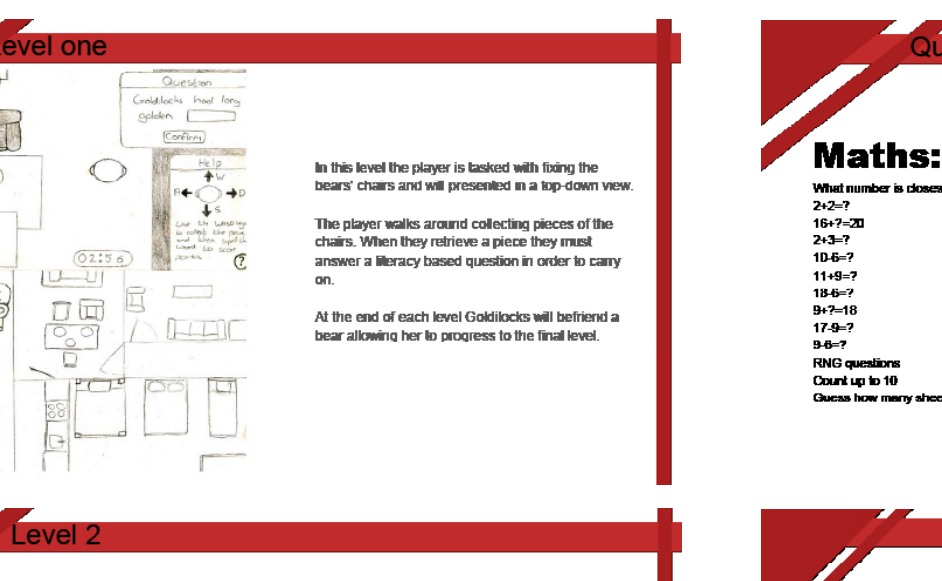

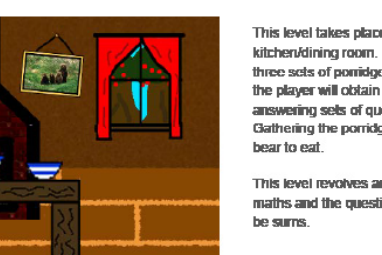

his level takes olace in the kitchen/dining room. There are three sels of pomidoe in which the player will obtain after anoitecut in also mineusus. athering the porridge helps

This level revolves around maths and the questions will

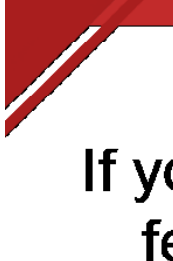

is level is set in the bedroom and wes around maths. The plays as to be in the bear out to sleer They do this by counting sheep. Th icture frame above the bed give he instruction and provides a spac for an answer. The sheep each have numbers on them, when they jump the player must remember t number and apply it to what the picture frame says. When the plays has answered libree questions city, the bear n

What number is closest to 14: 9 or 18

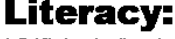

eing word using the list of words :

.<br>cilv spelt word from a list or drap ar

### If you have any questions feel free to ask them.

### Feedback

We discussed about what were the main things that we wanted to have done in the next week, this mostly involved getting all of the InDesign work up to date and to have the backdrops to the level finished. We also wanted to have the Levels progress coming along well so we could start implementing the assets into it. We decided that we were going to work on the sprite sheets that week as well as the buttons and the pause menu design was going to be done.

## Week 4

## Meeting Documentation

Going into the half term, we had 2 weeks off and we was not going to be able to have any team meetings over the holidays so we decided to have one the day we broke up. We went through and discussed what we could be working on over the holidays which mostly included getting all of the previous design work up to date as well as the Unity work. We decided to try and get all the mechanics for the game finished over the holidays and by the time that we came back we would then be able to finalise and finish off some of the other things on the game such as the assets.

### Half Term

For the week 5 team meeting we didn't discuss what needs to be done but instead we talked about how we got on over the holidays and what we had managed to do. Most of the team had just got the UI to complete for the questions on their levels along with some other bits such as documenting. Jamie still had some left to do on his level and the sprite sheets were still to be completed so they could be put into everyone's levels. From here we decided to just work on what we had been over the holidays and get out levels finalised.

## Week 5

In this team meeting we discussed both what we had done and what now needs doing. The levels were finished other than some of the assets that were still needed to be put in and the sprite sheets were yet to be made. Emily still needed to do the bear sprite sheets as well as Jamie still needed to do Goldilocks'. I had my level to fix slightly as I had made a change to how the collection works which I was going to work on over the week. Any spare time this week was spent going through and doing the InDesign documentation when the Unity was done.

## Week 6

For this week we decided to take a break from the majority of the Unity work and catch up on all of the InDesign documentation that we have missed while doing the Unity. We also made sure that we had our levels finished blocking out and that most of the main mechanics worked, for most of us we then just needed to add in the assets and images.

Week 7

What we decided on this week was that all of the sprite sheets need to be complete and implemented into the game. We are also going to act on the criticism that will be given during the game testing period of the week where we will look at other peoples games and peer review them. The cut scenes will be started by the whole team for everyone's individual levels and then I will begin to create the main menu for the game. I will hopefully accomplish the blocking out of this in this week and Jamie will work on the assets for the main menu over this week.

### Week 8

## Meeting Documentation

For week 9, with the project coming to an end we discussed what we still needed to do and how much was left. I had finished my Unity but i was very behind on my InDesign so i decided to spend the week doing that and also putting other peoples levels together with mine when they had finished. Jamie just needed to finish off the porridge monster so he was going to work on that and then Emily was going to finish her level by adding the questions in. As Isaac was not joining us for most of the team meeting we did not know what he needed to do and could not note this in the team meeting documentation.

### Week 9

The last week we were just finishing off, we firstly looked at what we needed to finish off for the games . Me, Emily and Isaac had finished our levels and they are all put in together in one game. Jamie is just fixing some last bits of code and getting some parts to work. Me and Emily decided that we could finish our InDesign stuff early so we can work on the Power Point. This week Isaac refused to cooperate and join us at all in our team meeting so we do not know what he still has to do on his InDesign and therefore we had to conduct the meeting without him again. Jamie has nearly finished his InDesign and when he has completed the level he will put together the show reel showing off our game for the presentation. We are also going to work on some sound in our game this week as a final touch to make it more professional and better for the audience.

### Week 10

# Self Evalutaion

- In this project i was asked to Produce a level for an educational game based off either a nursery rhyme or fairytale.
- The starting points for my research was looking at children's games and TV shows to understand what is appropriate for a children's game, and what art styles and colours would easily grasp a child's attention.
- When starting my work i needed to consider what colours and characters are appropriate for my level as well as the setting and what we are basing our games story off of.
- The artist inspiration we chose to imitate was "pixel jeff", our game is heavily based off of the story "goldilocks and three bears"
- When we started with coming up with ideas for our characters and level designs for our game we used traditional pencil and paper techniques, but once we started doing more developed sketches and images we started to use more digital methods in order to create our work, with out final designs being done only within Photoshop.
- My develop progressed with me starting out with very crude pencil drawn sketches of rough ideas, which slowly improved with them becoming more defined and the use of colour being added when I transferred to digital techniques.
- The parts of my development that worked best where the use of colours and also the digital aspects as well as some coding areas.
- The parts that I am most pleased with within my work is the code, which admittedly I had a lot of help with but in the end it worked really well which considering I wasn't very good at coding in the first place and for some reason it began to click in my head of how it works I am really pleased with how it turned out.
- The strengths of my work was the coding and some of the assets I created, however my weaknesses where my level desgin and my idea of how my level should work as it was very basic and boring.
- My work represents what my orignal idea was really well, the look of the level however doesnt due to my overall skill within drawing and designing things.
- My time management was kept really well due to the help from my teammates creating a detailed time plan
- If i where to work differently in my next project I would experiment with more ideas and designs as I feel they let me down when it came to the final look of the game when it had all of its levels compiled together.
- The most important thing I learned within this project is that if I keep at a certain aspect that I struggle with I.E; coding. Then at some point I will eventually get better at it, also to take more time with coming up with ideas for my designs and overall style on what I am doing.

# Peer Evaluation

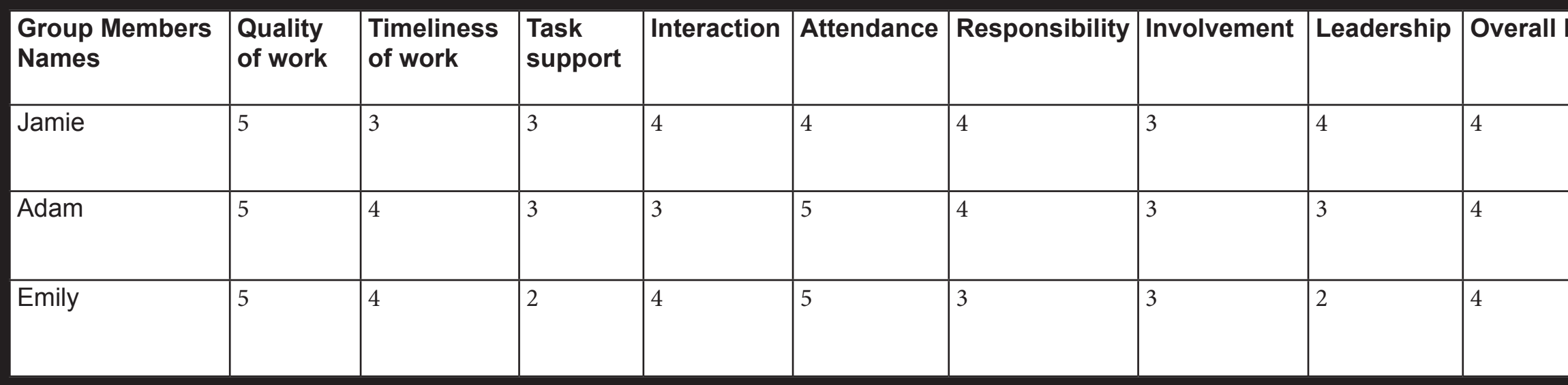

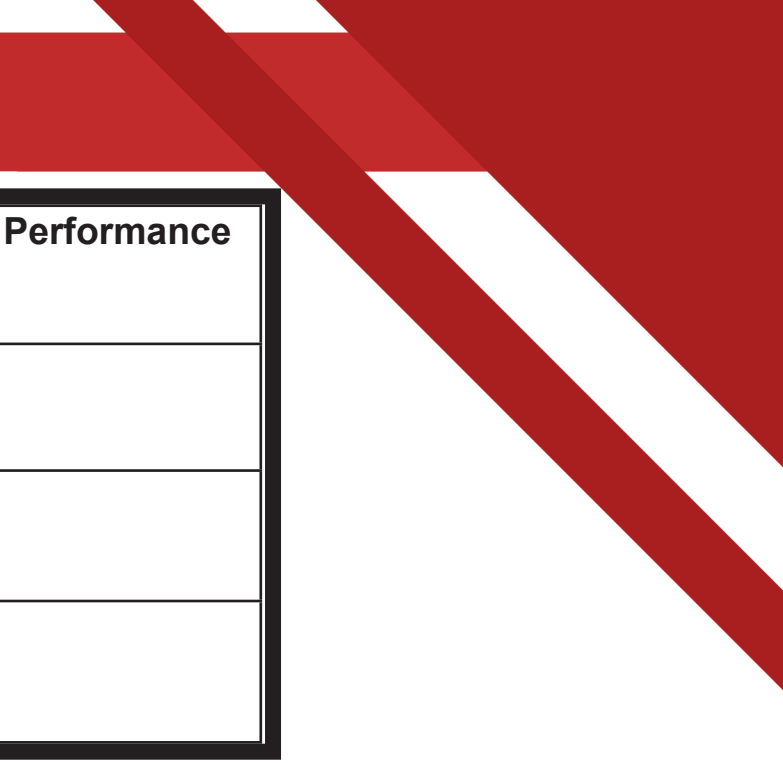

### **List below the specific tasks you completed for the project:**

For this project, the specific tasks I completed for this project where creating my level, and also creating the end credits for the game, I did create a few assets for my teammates too use but they ended up creating their own versions to match their level designs.

### **Whole Team Evaluation and comments:**

The group was asked to create an educational game based upon a nursery rhyme or fairytale for children within a certain age group. The starting points for the groups research was childrens games and TV shows.

The group needed to consider the age range of our target audience and what is appropriate for that audience.

The artist that influenced the look of our work was pixel Jeff for his highly detailed pixelated artwork. In the creation of our work we have used a vast mixture of different techniques and media, ranging from pencil and paper rough sketches to using graphics tablets and pixel art development and final designs, we also incorporated a vast majority of real world textures for our levels even though we have had to make them very pixelated.

In the groups work i was most pleased with the work that the others put out as it was of a much higher quality than what i could achieve.

The strengths of our group was the level design and our time management, the weaknesses our coding and being able to help each other with certain problems within our code due to some members doing the code differently.

Each member of our group has worked to the best of their ability and has put out a high standard of work.